# **VYSOKÁ ŠKOLA EVROPSKÝCH A REGIONÁLNÍCH STUDIÍ, O. P. S., ČESKÉ BUDĚJOVICE**

# **BAKALÁŘSKÁ PRÁCE**

# **ELEKTRONICKÉ OBCHODOVÁNÍ REGIONÁLNÍ FIRMY V OBLASTI ENERGETIKY**

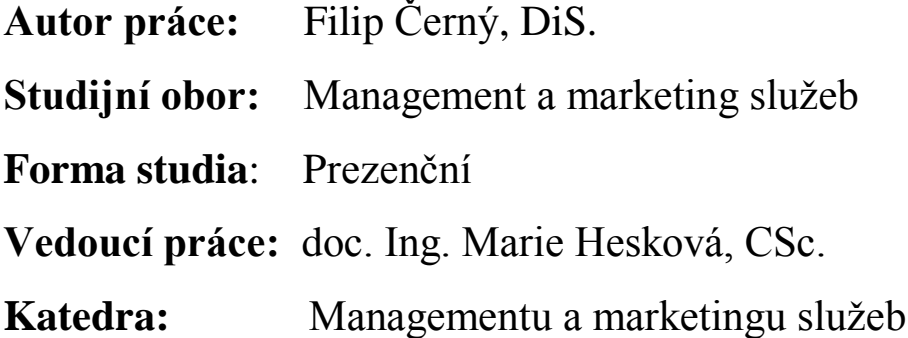

Prohlašuji, že jsem bakalářskou práci vypracoval samostatně, na základě vlastních zjištění a s použitím odborné literatury a materiálů uvedených v této práci. Souhlasím, aby práce byla uložena v knihovně Vysoké školy evropských a regionálních studií v Českých Budějovicích a zpřístupněna v souladu s § 47b zákona č. 111/1998 Sb. v platném změní.

........................................................

Na tomto místě bych rád poděkoval vedoucí mé bakalářské práce doc. Ing. Marii Heskové, CSc. za její čas, vstřícnost, cenné připomínky a doporučení při vedení práce.

## **ABSTRAKT**

ČERNÝ, F*. Elektronické obchodování regionální firmy v oblasti energetiky: bakalářská práce.* České Budějovice : Vysoká škola evropských a regionálních studií, o.p.s., 2014. 83. s Vedoucí bakalářské práce : doc. Ing. Marie Hesková, CSc.

Klíčová slova: Elektronické obchodování, zákaznické portály, zákazník, internet.

Cílem bakalářské práce je analyzovat zákaznický portál firmy EP Energy Trading a.s., porovnat současné elektronické obchodování s vybranou regionální energetickou firmou a zhodnotit efektivitu zákaznického portálu EP Energy Trading a.s.

Bakalářská práce je rozdělena do několika částí. První kapitola vymezuje teoretické aspekty elektronického obchodování, které jsou čerpány z dostupné odborné literatury, objasňuje např. podstatu elektronického obchodování, zákaznický portál, sociální sítě. Praktická část analyzuje efektivitu zákaznického portálu EP Energy Trading a.s.. Dále jsou porovnány zákaznické portály EP Energy Trading a regionální firmy Teplárna České Budějovice a.s.. Závěr práce obsahuje shrnutí poznatků a doporučení na základě zhodnocení zákaznických portálů zkoumaných společností.

## **ABSTRACT**

ČERNÝ, F*. Regional e-commerce companies in the energy sector : Bachelor thesis.* České Budějovice: The College of European and Regional Studies, o.p.s., 2014. 83 p. Supervisor : doc. Ing. Marie Hesková, CSc.

Key words: E-commerce, customer portals, customer, internet

The aim of this thesis is to analyze the company's customer portal EP Energy Trading as Compare current electronic trading fine regional energy company and evaluate the effectiveness of customer portal EP Energy Trading a.s..

The thesis is divided into several parts. The first part defines the theoretical aspects of electronic commerce, which are drawn from the available literature. This section deals mainly with theoretical concepts of e-commerce. The second part deals with the efficiency of the customer portal EP Energy Trading a.s. and compares customer portal regional firms Teplárna České Budějovice a.s.. The conclusion of this thesis contains the summary of findings and recommendations based on the customer's portal.

## **OBSAH**

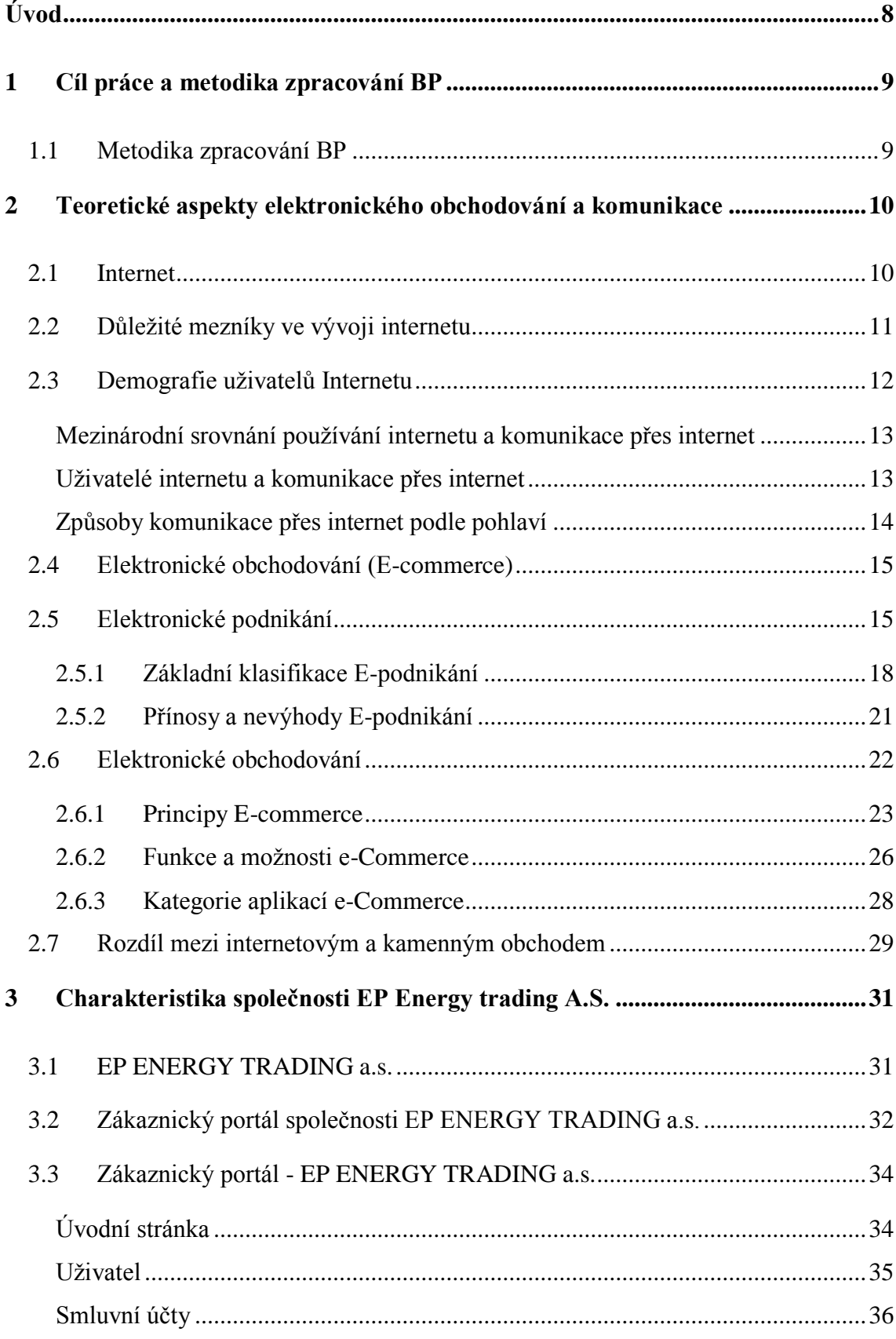

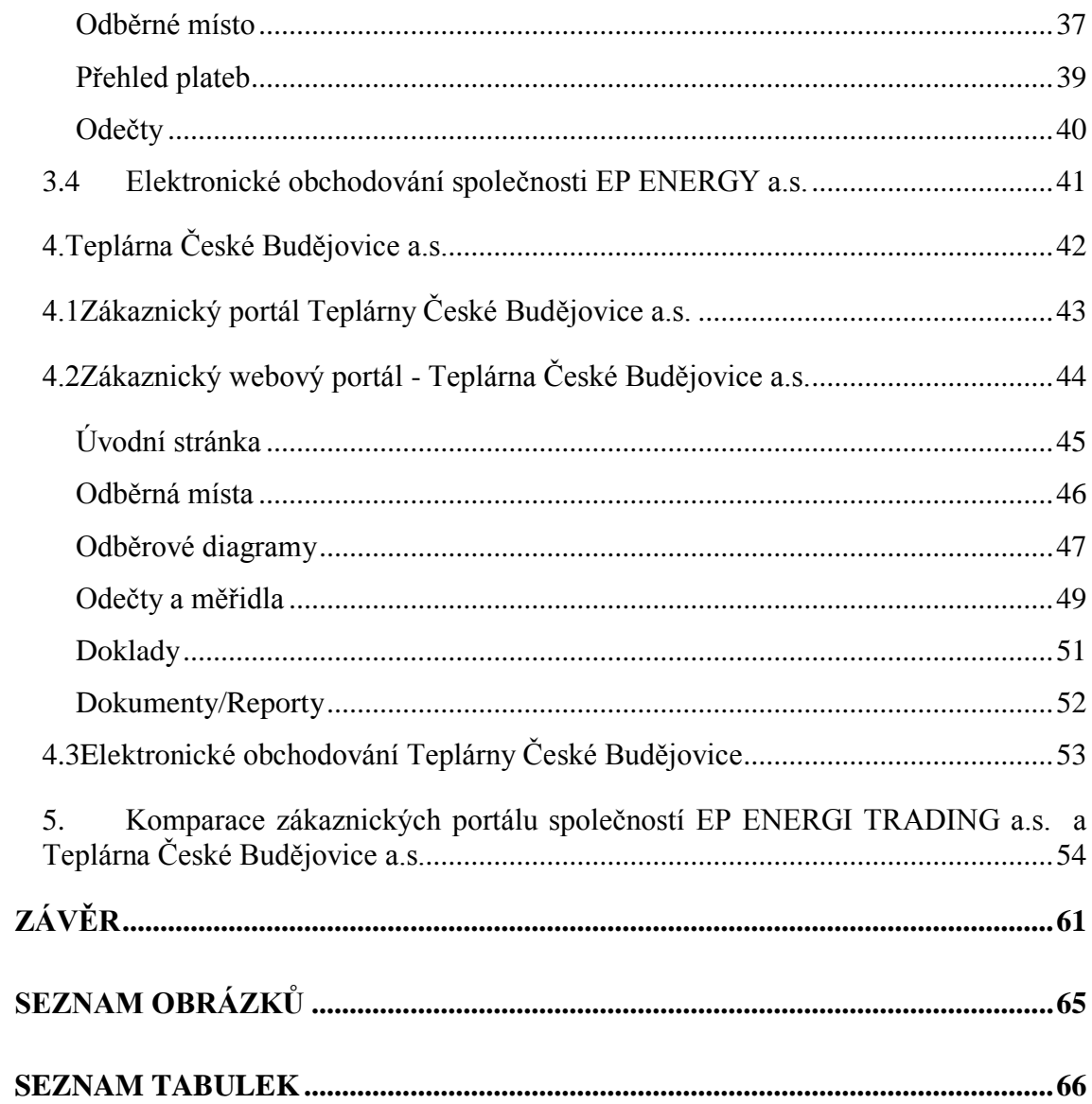

## <span id="page-7-0"></span>**ÚVOD**

V dnešní době se nabízí mnoho způsobů jak dostat informace k zákazníkovi. Některé informace více, jiné méně pomohou zviditelnit produkt, značku nebo službu na trhu. Elektronické obchodování nebo elektronický obchod je dobrou variantou pro potencionální zákazníky či uživatele, aby si dokázali udělat představu o tom co služba, značka nebo produkt vůbec je a najít si potřebné informace o nich. I elektronický obchod musí mít svá pravidla, pro své fungování vhodně zvolenou strategii, bezpečnost a i vizuální stylizaci.

Jako téma bakalářské práce jsem si zvolil "Elektronické obchodování regionální firmy v oblasti energetiky". V teoretické části popíši základní pojmy, historii, bezpečnost elektronického obchodování. V praktické části práce se zaměřím na konkrétní společnost a provedu analýzu elektronického obchodování, komparaci elektronického obchodování s jinou regionální firmou a zhodnotím elektrické obchodování firmy. Toto téma jsem si zvolil protože internet v dnešní době není pouze o hledání informací a čtení si zpráv na různých webových stránkách, ale je také významnou součástí obchodu a v dalších oblastí spojených s komunikací společnosti, firem. Dle mého názoru toto interaktivní médium výrazně ovlivní budoucnost nejen obchodu jako takového, ale také se mnohem více začlení do oblasti spotřebitelských trhů.

Internet je hodnocen jako významné multimediální médium nejen ke sběru informací a stále sílí názor, že do budoucna bude internet nezbytnou součástí života každého z nás. Nejenom na českém internetu se stále objevují nově vzniklé internetové obchody, virtuální obchodní domy či různé nabídky služeb. Globálnost propojeného světa způsobila, že i v krátkém období se v českém prostředí internet stal běžnou součástí života společnosti. Elektronické obchodování v některých sortimentech pomalu vytlačuje z trhu malé kamenné obchody či prodejny různých druhů. V dnešní době se elektronické obchodování rozšiřuje do více zákaznických segmentů. Můžeme konstatovat, že každý úspěšný podnik využívá elektronické obchodování vedle klasického prodeje.

## <span id="page-8-0"></span>**1 CÍL PRÁCE A METODIKA ZPRACOVÁNÍ BP**

Hlavním cílem bakalářské práce je analyzovat zákaznický portál firmy EP Energy Trading a.s., porovnat současné elektronické obchodování s vybranou regionální energetickou firmou a zhodnotit efektivitu zákaznického portálu firmy EP Energy Trading a.s.

V teoretické části práce bude objasněno elektronické obchodování s využitím dostupných odborných pramenů domácích i zahraničních autorů. Budou vysvětleny základní pojmy, které se týkají elektronického obchodování a vývoje elektronického obchodování. Pro praktickou část práce je vybrána konkrétní firma, a to EP Energy Trading. Nejprve bude analyzován zákaznický portál firmy EP Energy Trading a.s., bude provedena komparace elektronického obchodování s vybranou regionální firmou a následně zhodnocena efektivita zákaznického portálu firmy EP Energy Trading a.s.

## <span id="page-8-1"></span>**1.1 Metodika zpracování BP**

Pro zpracování teoretické části bude využita rešerše odborné literatury domácích i zahraničních zdrojů. Sekundární zdroje budou závěrem teoretické části práce zhodnoceny a využity pro aplikaci zadaného cíle.

V praktické části bude nejprve provedena analýza zkoumané firmy EP Energy Trading a.s. Důraz při analýze bude v oblasti jejich komunikačních aktivit. Pro vlastní hodnocení komunikačních aktivit a elektronického obchodování firmy EP Energy Trading bude využita metoda komparace s vybranou regionální firmou. Firmou pro srovnání byla vybrána regionální firma Teplárna České Budějovice a.s..

Závěrem bude provedena syntéza získaných dílčích poznatků z analýz a budou formulovány návrhy pro zhodnocení efektivity zákaznického portálu firmy EP Energy Trading a.s.

# <span id="page-9-0"></span>**2 TEORETICKÉ ASPEKTY ELEKTRONICKÉHO OBCHODOVÁNÍ A KOMUNIKACE**

#### <span id="page-9-1"></span>**2.1 Internet**

 $\overline{a}$ 

Kapitola upozorní na důležité mezníky v historii internetu a vymezí základní pojmy z oblasti internetu a této formy elektronické komunikace. V elektronickém obchodování je internet nejdůležitějším prvkem. Každý kdo má v domácnosti nebo práci počítač má jistě zkušenosti s internetem. Když se řekne slovo internet komukoliv se ihned vybaví, že se jedná o všestranný zdroj informací či zpráv téměř o všem. Většina lidí si myslí, že v dnešní době je internet samozřejmostí, ale když se podíváme do historie internetu, tak internet zdaleka nemá tak dlouhou historii jak se může zpočátku zdát.

Co je to vlastně internet? Internet můžeme chápat jako rozsáhlou počítačovou síť, která má svou hierarchii. Tato hierarchie se musí řídit určitými pravidly. V minulosti internet nebyl rozšířen pro zájemce jako v dnešní době, byl zejména výsadou akademických a vědeckých pracovníků, běžní uživatelé se k jeho obsahu dostali pouze ojediněle. V dnešní době tomu už tak není. Internet je součástí našich životů a řada z nás by si život bez něj nedokázala představit. Uživatelská komunita internetu je opravdu široká a zahrnuje všechny věkové kategorie. Internetového připojení využívají děti, studenti, rodiny nebo také důchodci, prostě všichni ,kteří chtějí být informování o děním ve světě a nebo pro jiné využití. Nemalé procento uživatelů tvoří lidé, kteří chtějí přes internet pouze komunikovat. Tito uživatelé vidí v možnosti internetového připojení velmi jednoduchou, lacinou a pohodlnou, cestu jak komunikovat s celým světem.

*Internet poskytuje již od svého vzniku infrastrukturu pro větší interakci mezi přímým prodejcem a přímým spotřebitelem<sup>1</sup>*

<sup>1</sup> JITKA, V. . *Chování zákazníka*. Praha: Grada, 2011, s.70. ISBN 8024735288.

Pro takovéhle funkce byl internet zprvu používán, nicméně v posledních letech se na internetu objevují informace či reklamy, propagující prodej výrobků firem nebo poskytování služeb a informací různého charakteru.

## <span id="page-10-0"></span>**2.2 Důležité mezníky ve vývoji internetu**

Jako každá nově vyvíjející se technologie i internet má několik svých důležitých mezníků které stojí za zmínku. V období vývoje od roku 1992 až po současnost docházelo k velice masivnímu vývoji technologických postupů, různých pomocných aplikací a zejména nových technologií. Níže uvedené mezníky jsou v historii jedny z nejdůležitějších.

- *1969 - vytvořena experimentální síť ARPANET, první pokusy s přepojováním uzlů*
- *1972 - Ray Tomlinson vyvíjí první emailovou aplikaci*
- *1980 - experimentální provoz protokolu TCP/IP v síti ARPANET*
- *1984 - vyvinut DNS (Domain Name System)*
- *1987 - vzniká označení sítě internet*
- *1990 - končí ARPANET*
- *1991 - nasazení WWW (World Wide Web) v evropské laboratoři CERN*
- *1994 - internet přechází z rukou vědců do komerčního užití*
- *1996 - překonáno 55 milionů uživatelů na světě*
- *2000 - 250 milionů uživatelů*

 $\overline{a}$ 

- *2006 - více než miliarda uživatelů*
- *2008 - masivní rozvoj sociálních služeb (Facebook, Twitter)*
- *2010 - více než dvě miliardy uživatelů*
- *2011 - rozvoj cloudové platformy hostingových služeb<sup>2</sup>*

Výše uvedené mezníky jsou opravdu jen jedny z nejdůležitějších. Jak je vidět historie internetu je velice rozsáhlá a určitě by vydala na samostatnou odbornou publikaci, proto o ní bude psáno opravdu velice krátce.

<sup>2</sup> PROCHÁZKA,D. *PHP 6: začínáme programovat.* 1. vyd. Praha: Grada, 2012. Průvodce (Grada). ISBN 978-80-247-3899-4.

Počáteční myšlenka byla pouze taková, že by se vytvořila počítačová síť, která by dokázala spolehlivě propojit strategické, vojenské, vládní a akademické počítače, tak aby vzájemně dokázala přežít jaderný úder, či jiné hrozby. V zájmu tvůrců bylo také to, aby internetová síť byla co nejméně zranitelná, proto byla navržena bez hromadného centra. Síť byla složena z řady vzájemně propojených uzlů rovnocenné důležitosti. Posílaná data se na krátkou dobu rozdělila na několik samostatných částí nazývaných pakety. Každý z paketů je vybaven údajem o adresátovi a tvoří také autonomní zásilku, která svou vlastní cestou a je doručena adresátovi samostatně. V případě zničení jedné z přenosových cest může paket bez problémů dojít k adresátovi jinou cestou, tím jsou myšleny zbývající zachovalé uzly. A to je vlastně koncepce internetu, která platí  $d$ odnes. $3$ 

### <span id="page-11-0"></span>**2.3 Demografie uživatelů Internetu**

 $\overline{a}$ 

Jaká je skladba uživatelů internetu ? Obecně lze říci, že větší skupinu tvoří mladší lidé ať už se jedná o studenty nebo o osoby, které internet profesionálně využívají, resp. jde o skupinu, která potřebuje internet ke své práci. V současné době je otázkou, k čemu uživatelé internet využívají, zda internet slouží pouze jako médium k obstarávání si informací a k práci, nebo ho spíše využívají ke komunikaci nebo sběru dat, shlížení videí, poslechu muziky na internetu? Používají internet více muži či ženy a v jakém věku? Na některé vyřčené otázky odpoví výzkum organizovaný Českým statistickým úřadem (ČSÚ). Tento výzkum pochází z šetření Community survey on ICT usage in households and by individuals. Uvedené šetření je každoročně koordinováno pod taktovkou Evropského statistického úřadu (Eurostat). Šetření sleduje hlavně oblast komunikace a její tři hlavní ukazatele: posílání či přijímání e-mailů, telefonování přes internet a samozřejmě využívání jiných forem komunikace přes internet jako jsou například různá diskusní fóra, sociální sítě či chat.

V posledních obdobích jsme mohli zaznamenat velice rozsáhlý růst v poli komunikace, především díky internetu. Do pozadí se stáhly v minulosti běžné prostředky pro komunikaci jako například telefon nebo dopisy. Nyní můžeme využít

<sup>3</sup> PROCHÁZKA, D. *SEO: cesta k propagaci vlastního webu.* 1. vyd. Praha: Grada, 2012. s. 24. ISBN 978-80-247-4222-9.

nových technologií jako jsou například telefonování po internetu nebo elektronická pošta (e-mail). Další text uvede data z celoevropského šetření Community survey on ICT usage in households and by individuals, tot koordinovaného Evropským statistickým úřadem Eurostatem.

#### <span id="page-12-0"></span>**Mezinárodní srovnání používání internetu a komunikace přes internet**

V tomto srovnání byla porovnávána četnost používání a četnost komunikace přes internet. Největší užívání internetu je rozšířeno ve státech severní Evropy, naopak nejméně je uživatelů jižní a jihovýchodní Evropy. Česká republika se umístila pod evropským průměrem s celkovými 60% používání internetu a internetem jako komunikačním prostředkem. Co se týče komunikace přes internet mezi Evropany, tak výsledky jsou zhruba stejné.

<span id="page-12-2"></span>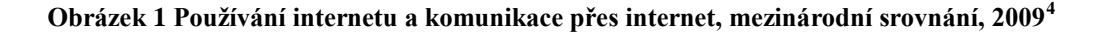

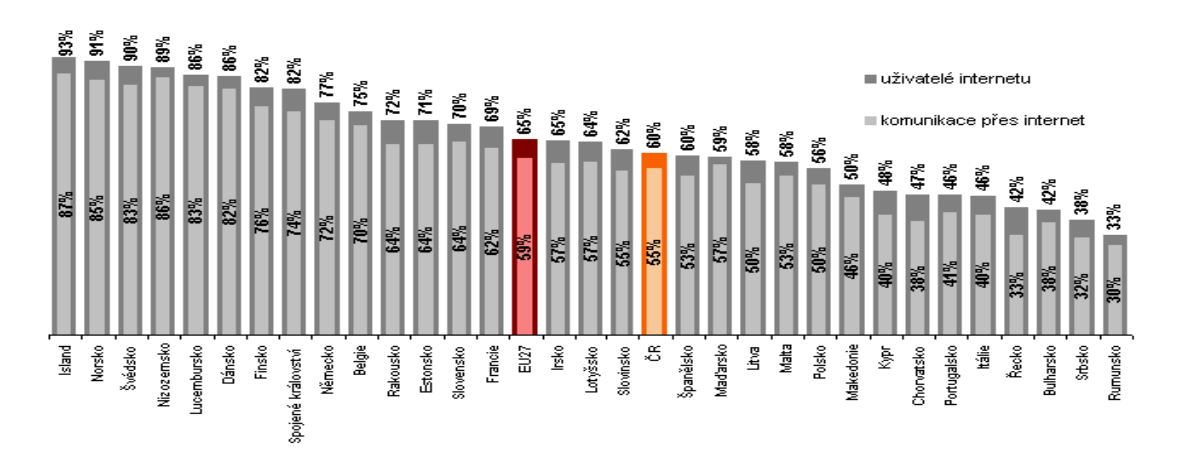

#### <span id="page-12-1"></span>**Uživatelé internetu a komunikace přes internet**

Další graf ukazuje věkové rozhraní mezi uživateli internetu, využívání internetu mezi muži a ženami.. Výsledky dopadly ve všech skupinách podobně. Je velice zajímavé, že uživatelé České republiky a uživatelé napříč evropskou unií mají podobné výsledky.

 $\overline{a}$ <sup>4</sup>*Český statistický úřad* [online]. 2012 [cit. 2014-05-15]. Dostupné z:[<http://www.czso.cz/csu/redakce.nsf/i/internet\\_a\\_komunikace>](http://www.czso.cz/csu/redakce.nsf/i/internet_a_komunikace).

<span id="page-13-1"></span>**Obrázek 2 Uživatelé internetu a komunikace přes internet, 2009<sup>5</sup>**

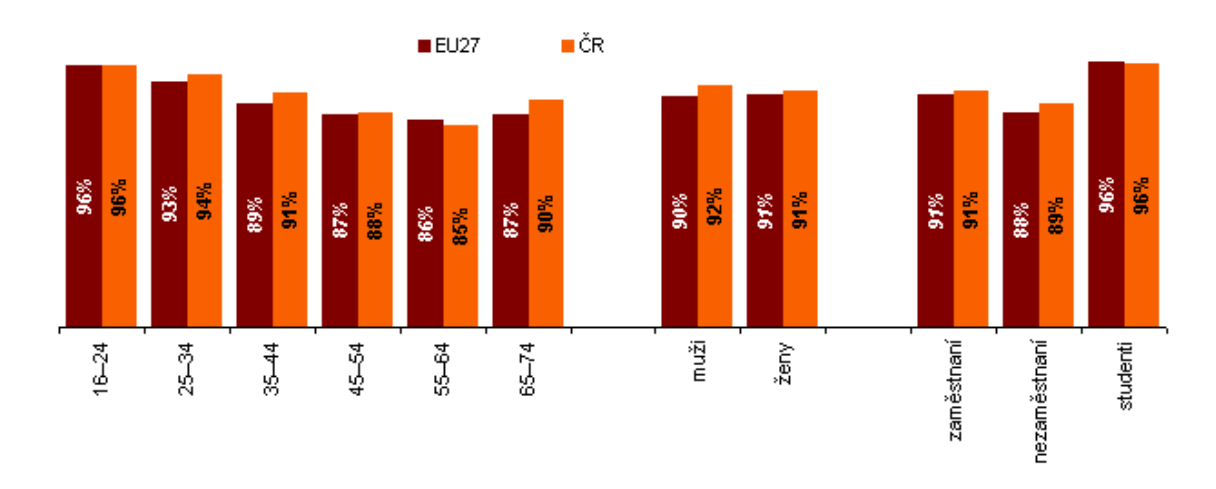

#### <span id="page-13-0"></span>**Způsoby komunikace přes internet podle pohlaví**

Komunikace uživatelů internetu je různá, komunikaci lze provádět různými způsoby od e-mailů po komunikaci po sociálních sítích (chat). Následující graf ukazuje, že stále největší formou komunikace jak u žen, tak i u mužů, je příjímání či odesílání e-mailů. Naopak komunikace pomocí chatu, diskusních fór není tak velká. Výsledky ukázaly, že čeští uživatelé jsou na tom podobně jako ti evropští, žádné diametrální rozdíly v porovnání nenastaly.

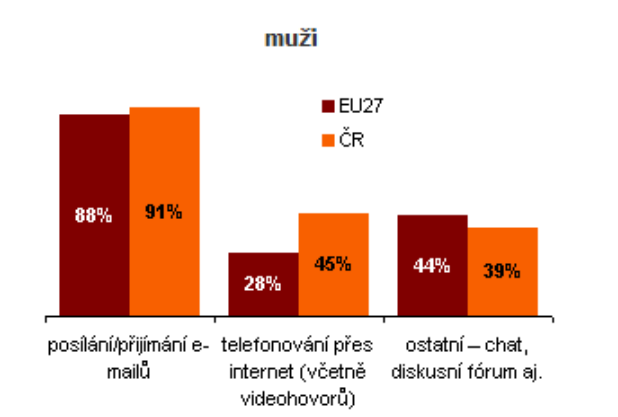

#### <span id="page-13-2"></span>**Obrázek 3 Způsoby komunikace přes internet dle pohlaví, 2009<sup>6</sup>**

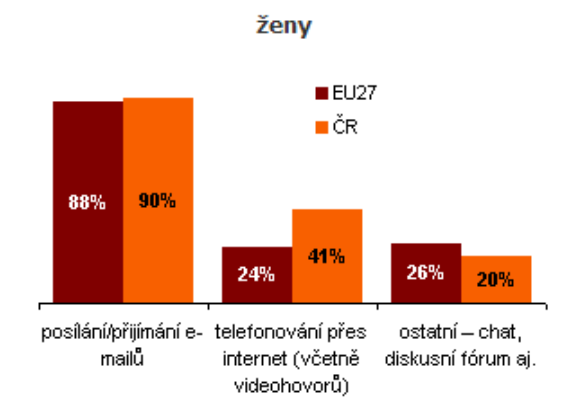

 $\overline{a}$ <sup>5</sup>Český statistický úřad [online]. 2012 [cit. 2014-05-15]. Dostupné z:[<http://www.czso.cz/csu/redakce.nsf/i/internet\\_a\\_komunikace>](http://www.czso.cz/csu/redakce.nsf/i/internet_a_komunikace).<br>
<sup>6</sup>Český statistický úřad [online]. 2012 [o *statistický úřad* [online]. 2012 [cit. 2014-05-15]. Dostupné z:[<http://www.czso.cz/csu/redakce.nsf/i/internet\\_a\\_komunikace>](http://www.czso.cz/csu/redakce.nsf/i/internet_a_komunikace).

#### <span id="page-14-0"></span>**2.4 Elektronické obchodování (E-commerce)**

Subkapitola naznačí odpověď na otázku, co to vlastně elektronické obchodování je, popíše elektronické podnikání a základní údaje a znalosti, co je k elektronickému obchodování zapotřebí. Může se zdát, že pojem E-commerce je pouze o prodeji, ale každý internetový obchod musí mít svou koncepci a strategii. Od doby, kdy se E-commerce začalo v hojném počtu objevovat na internetovém rozhraní, mnoho oborů lidské činnosti tím bylo změněno. Menší kamenné obchody se začaly vytrácet z trhu, protože konkurence v podobě E-commerce je ničivá. Obchodní aktivity realizované elektronicky zejména formou internetového prodeje pro běžné uživatele na úrovni odběratelsko-dodavatelských vztahů jsou již standardně využívající postupy. I když se tato metoda zdá být bezproblémová, stále existuje řada slabých míst, které se odvíjejí od technologických možností, legislativy nebo stavu podnikatelského vývoje.

*Základní podporou elektronicky realizovaných obchodních aktivit se staly tzv. e-commerce systémy, které jsou pojímány jako rozšířené podnikové informační systémy tvořící jádro podnikové informatiky o komunikační a funkční rozhraní umožňující komunikaci a realizaci obchodních aktivit orientovaných na běžné spotřebitele i spolupracující subjekty. Těmito rozhraními jsou služby internetu, ke kterým lze přistupovat a využívat je prostřednictvím klasických počítačů a všech moderních na trhu dostupných mobilních komunikačních zařízení.<sup>7</sup>*

Dá se předpokládat, že vývoj půjde stále dopředu, a proto jsou otázky kam až může dojít, jaké budeme mít možnosti do budoucna a jak nás to může ovlivnit a za jak dlouho.

## <span id="page-14-1"></span>**2.5 Elektronické podnikání**

 $\overline{a}$ 

Elektronické podnikání (e-business) zaznamenalo velice rychlý vývoj. Nejdříve byl E-business chápán pouze jako internetový obchod nebo jako rezervační systém, tedy aktivity, které jsou dodnes označovány jako elektronické obchodování.

<sup>7</sup> SUCHÁNEK, P. *E-commerce: elektronické podnikání a koncepce elektronického obchodování.* 1. vyd. Praha: Ekopress, 2012, s.1. ISBN 978-80-86929-84-2.

*Podnikatelská filozofie dneška se zřejmě musí opírat o ideu partnerství, což se projevuje ve tvorbě vzájemně výhodných vnitřních a vnějších sítí angažovaných subjektů nejen v oblasti ekonomické.<sup>8</sup>*

E-business má však daleko širší význam a obsahuje i daleko více aktivit, které mají za cíl především podporu a zvýšení efektivity podnikových interních i externích procesů. Na stejnou úroveň jako podniky a firmy lze řadit i běžné uživatele, kteří jsou na jedné straně klíčovou cílovou skupinou z hlediska elektronicky realizovaných obchodů, ale na druhé straně tito uživatelé využívají internet i na jiné účely například vzdělávání, zábavy nebo také pro pracovní potřeby.

*Ze statistik zpracovávaných provozovateli serverů www.prace.cz nebo www.jobs.cz vyplývá, že procento lidí pracujících nebo využívajících internet pro různé privátní potřeby v ČR neustále roste a tento trend je možné sledovat i v jiných zemích<sup>9</sup>*

E-business můžeme rozdělit do několika aktivit, které jsou spojeny s obchodními činnostmi, výrobními činnostmi a činnostmi, které jsou nezbytné pro podporu, integraci a řízení v přímé vazbě na hlavní cíl. Hlavním cílem je poskytnout efektivní služby cílové skupině nebo individuálním zákazníkům. Zákazníky můžeme dělit na dvě skupiny, do jedné skupiny patří běžní uživatelé a do druhé skupiny můžeme řadit spolupracující firmy, podniky a různé instituce.

*V dané souvislosti pod oblast e-business patří :*

- *Řízení vztahů se zákazníky*
- *Marketing*
- *Prodej*
- *Řízení objednávek*
- *Platby*

<sup>8</sup> MIKOLÁŠ, Z., PETERKOVA J a TVRDÍKOVÁ M. Konkurenční potenciál průmyslového podniku. Praha: C H Beck, 2011, 338 s. ISBN 8074003795.

<sup>9</sup> SUCHÁNEK, P. *E-commerce: elektronické podnikání a koncepce elektronického obchodování.* 1. vyd. Praha: Ekopress, 201 s., s.2. ISBN 978-80-86929-84-2.

- *Fakturace*
- *Balení*

 $\overline{a}$ 

- *Doprava*
- *Skladování*
- *Prodejní servis*
- *Komunikační nástroje*
- *Informační systémy*

Elektronické podnikání je postaveno na předpokladu, že všechny uvedené aktivity a oblasti jsou buďto zcela nebo z části realizovány, řízeny nebo podporovány pomocí elektronických nástrojů, těmito nástroji se rozumí informační a komunikační technologie.

Definice e-business podle Českého normalizačního institutu

*Elektronickým podnikáním rozumíme sérii procesů majících jasně srozumitelný účel, zahrnujících více než jednu organizaci, realizovaných prostřednictvím výměny informací a řízených směrem k vzájemně odsouhlaseným cílům, které probíhají během daného časového intervalu<sup>10</sup>*

E-business má svou vlastní hierarchii, ve které tvoří nevyšší úroveň pro podnikatelské aktivity realizované s využitím ICT. Když bychom se zaměřili pouze na obchodní aktivity, tak hovoříme o elektronickém obchodování zvaném e-commerce, v rámci kterého jsou klíčové komunikační rozhraní, jako jsou internetové obchody (e-shopy) představující konkrétní webové aplikace.

<sup>10</sup>SUCHÁNEK, P. *E-commerce: elektronické podnikání a koncepce elektronického obchodování.* 1. vyd. Praha: Ekopress, 2012, s.10. ISBN 978-80-86929-84-2.

<span id="page-17-1"></span>**Obrázek 4Části elektronického podnikání<sup>11</sup>**

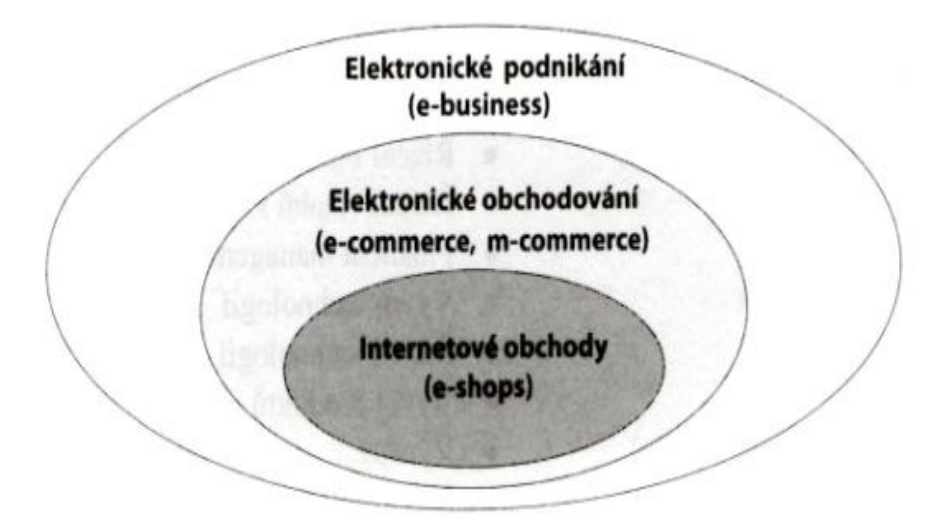

*Shrneme-li uvedené skutečnosti, můžeme konstatovat, že e-business je vnímán ve smyslu veškerých obchodních a výrobních aktivit, které zahrnují všechny provozní a technicko-správní činnosti a e-commerce jako aktivity orientované na směnu zboří nebo služeb za ekvivalentní hodnotu mezi jednotlivými prodávajícími, kupujícími a zprostředkovateli v rámci dodavatelského řetězce.<sup>12</sup>*

#### <span id="page-17-0"></span>**2.5.1 Základní klasifikace E-podnikání**

Business-to-business (B2B), tento pojem můžeme chápat jako obchodní transakce, které realizují firmy prostřednictvím veřejných nebo soukromých počítačových sítí hlavně pomocí internetu. Oblast transakcí patřících pod B2B jsou:

- vlastní nákup a prodej zboží či služeb
- platby a jiné finanční operace
- financování dodávek

<sup>11</sup>SUCHÁNEK, P. *Elektronické podnikání a koncepce elektronického obchodování. 1. vydání Praha: Ekopress.* 2012, s.10. ISBN 978-80-86929-84-2.

<sup>12</sup> SUCHÁNEK, P. *E-commerce: elektronické podnikání a koncepce elektronického obchodování.* 1. vyd. Praha: Ekopress, 201, s.10. ISBN 978-80-86929-84-2.

<sup>11</sup> KOTLER, P. *Moderní marketing: 4. evropské vydání*. 1. vyd. Praha: Grada, 2007, 1041 s. ISBN 978- 80-247-1545-2.

- logistické operace, dodávka zboží na místo určení
- zpětná logistika (reklamace).

*Marketéři na spotřebních i B2B trzích používají k segmentaci trhů mnoho stejných proměnných. Kupující z řad firem jsou segmentováni geograficky nebo podle očekávaného užitku, uživatelského statutu, frekvence užívání, věrnostního statutu, připravenosti a postupů<sup>11</sup>*

Business-to-consumer (B2C) znamená prodej koncovému zákazníkovi prostřednictvím internetu či jiných informačních technologií. Ve stručnosti řečeno jedná se o prodej bez přímého fyzického kontaktu zákazníka s obchodníkem. Nejtypičtější obchodní proces pro B2C je jednorázově navazovaný vztah prodávající - spotřebitel, bez dlouhodobého smluvního podchycení. Charakteristické modely B2C jsou například:

- **Elektronický obchod -** jedna s forem přímého prodeje. Můžeme ji přirovnat ke katalogovému prodeji, kde katalog má v tomto případě formu webových stránek.
- **Elektronické obchodní centrum -** tímto termínem chápeme soubor elektronických obchodů pod jednou střechou neboli společné zastřešení jedné konkrétní značky.

Níže uvedená tabulka má zobrazit hlavní rozdíly mezi trhy B2B a B2C.

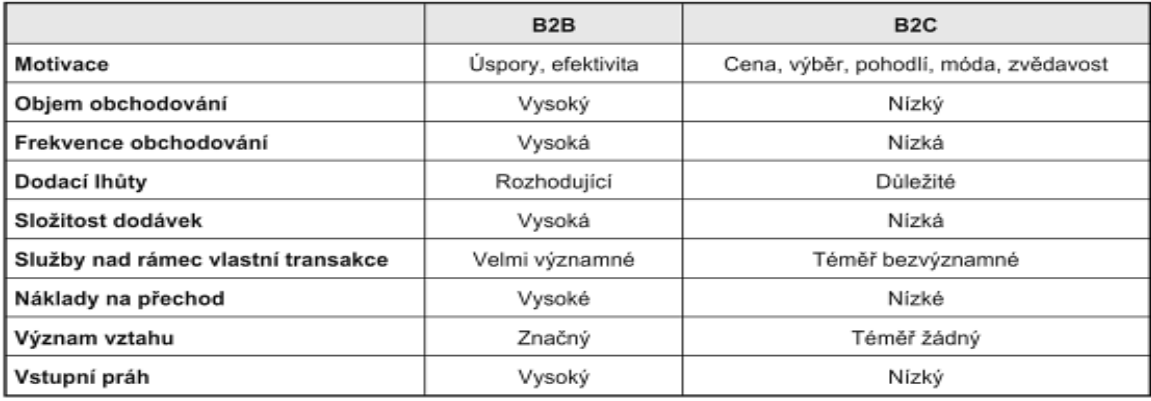

<span id="page-18-0"></span>**Obrázek 5Hlavní rozdíly B2C a B2B<sup>13</sup>**

 $\overline{a}$ 

**Consumer-to-consumer (C2C)** - tento typ je ekvivalentem pro virtuální burzu nebo aukci. Na těchto virtuálních burzách mezi sebou obchodují koncoví spotřebitelé

<sup>13</sup>TVRDÍKOVÁ, M. *Aplikace moderních informačních technologií v řízení firmy: Nástroje ke zvyšování kvality informačních systémů*. Praha : Grada Publishing a.s., 2008, s. 143. ISBN 9788024762982.

a kde je internet v roli prostředníka mezi nabízejícím a poptávajícím. Hlavní funkcí je soustřeďovat jednotlivé nabídky, zajišťovat konkrétní obchodní případy a u aukcí zastávat pozici aukcionáře. Příkladem tohoto trhu může být eBay.

*Klienti a potencionální kupci se však mohou informovat jen o produktech, které lze nalézt na internetu. Podniky a produkty, které nenajdete online, jako by neexistovaly.<sup>14</sup>*

**Consumer-to-business (C2B)** - model C2B je založen na celkem jednoduchém principu. Tento princip spočívá v tom, že například zájemci o vstupenku na koncert nabídnou cenu, kterou jsou ochotni zaplatit a prodejci vstupenek se rozhodnou, zda za nabídnou cenu vstupenky prodají.

Dále známe modely, které dělají elektronické obchodování v pravém smyslu elektronickým podnikáním. Jsou to takové modely, které poskytují řadu doplňkových služeb:

- **Virtuální společenství** základní hodnota je vytvářena členy daného společenství, kteří přidávají svoje informace do základního prostředí za garance poskytovatele.
- **Kooperativní prostředí -** je to soustava nástrojů a informačních prostředí pro kooperaci mezi podniky. Může být zaměřeno na společné plánování nebo projektování.
- **Informační broker -** zde se jedná zejména o služby přidávající hodnotu k množství dat, které se nacházejí na otevřených sítích nebo které pocházejí z integrovaných obchodních operací.

Dalšími modely, které nemůžeme zařadit bez výhrad do kategorie e-Commerce jsou:

<sup>&</sup>lt;sup>14</sup> GEFFROY, E. Digitální zákazník - náš protivník, nebo partner?. Praha: Management Press, 2013, s.25 . ISBN 978-80-7261-255-0.

- **Komunikace s úřady** do tohoto typu patří méně známé typy trhů jako například A2C, C2A, A2B, B2A, A2A. Písmeno **A** znamená authority a **C** v tomto případě můžeme chápat jako spíše jako citizen než consumer. A netradiční typ **B2G** (Business-to-Government) vyznačuje komunikaci s představiteli státních institucí
- **Firma vůči zaměstnancům** Sem patří trhy B2E, E2B. Zkratka **B2E** (Business-to -Employee) je informační a procesní podpora zaměstnanců podle pracovních rolí. Obrázek č.6 názorně zobrazuje - základní vztahy v elektronickém podnikání.

<span id="page-20-1"></span>**Obrázek 6Základní vztahy v elektronickém podnikání (B2R = Business-to-reseller, prodejce)<sup>15</sup>**

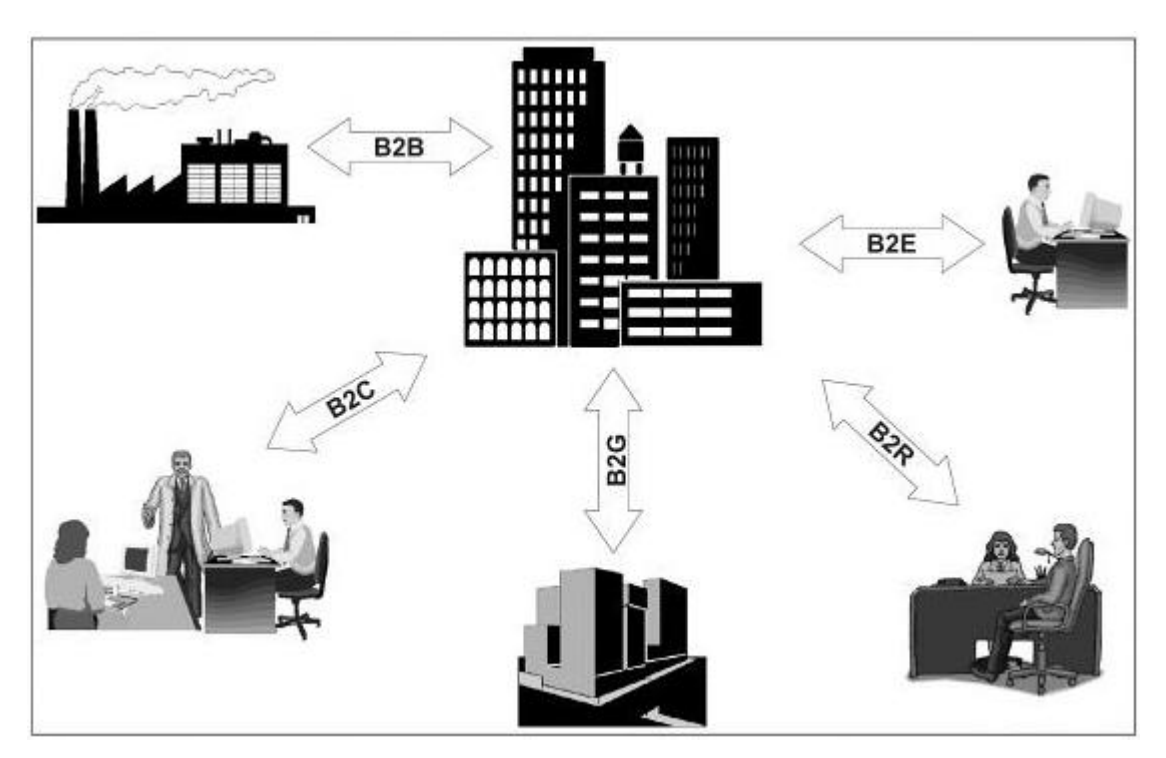

#### <span id="page-20-0"></span>**2.5.2 Přínosy a nevýhody E-podnikání**

Přínosy e-businessu zejména u B2C

- **Výrazná administrativní časová úspora** náklady na uzavírání kontraktů,transakcí a objednávek se sníží až o třetinu nákupní ceny to znamená o 2-10%
- **Levnější transakce**

<sup>15</sup> TVRDÍKOVÁ, M. *Aplikace moderních informačních technologií v řízení firmy: Nástroje ke zvyšování kvality informačních systémů*. Praha : Grada Publishing a.s., 2008, s. 146. ISBN 9788024762982.

- **Cena transakce -** U pultového prodeje se musí prodavač věnovat zákazníkovi, u samoobslužného prodeje zákazník udělá práci sám. Internet je dá se říct samoobsluha dotažená do důsledků.<sup>16</sup>
- **Internetový prodej** šetří nejen náklady na pracovní sílu, ale také snižuje pronájem prodejní plochy a největší výhodou je, že funguje 24 hodin denně.
- **Úspora ruční práce** díky této úspoře se prodejce může věnovat specifickým případům například lukrativním zákazníkům.
- **Snížení počtu chyb** díky redukci ručně prováděné administrativy se počet chyb snižuje o více než 50%.
- **Mzdové úspory.**
- **Oslovení nových zákazníků** vytváří se nové distribuční cesty, vstupuje se na nové trhy.

#### Nevýhody e-Businessu

 $\overline{a}$ 

- Stále ještě nízký počet aktivních uživatelů internetu.
- Vysoké náklady na připojení on-line.
- Vysoká pořizovací cena hardwaru a softwaru.
- Obavy ze zabezpečení elektronických transakcí.

### <span id="page-21-0"></span>**2.6 Elektronické obchodování**

Elektronické obchodování je nedílnou součástí našich životů. Každý den si lidé objednávají přes internet různé zboží či služby. Tato forma obchodování se stala standardem a je velmi výhodnou alternativou pro realizaci obchodních aktivit mezi různými typy subjektů. E-commerce pokrývá oblasti od distribuce, nákupu, prodeje až po servis produktů přičemž datová komunikace je realizována prostřednictvím elektronických systémů. Elektronický obchod je takový, který užívá ke komunikaci mezi obchodními subjekty formu ICT. Jednoduše řečeno, obchod je realizován neelektronicky například předání faktury nebo dodacího listu při převzetí elektronicky

<sup>16</sup>TVRDÍKOVÁ, M. *Aplikace moderních informačních technologií v řízení firmy: nástroje ke zvyšování kvality informačních systémů.* 1. vyd. Praha : Grada, 2008. s. 144. ISBN 978-80-247-2728-8.

objednaného zboží zaslaného na dobírku apod. Do oblasti e-commerce patří přímý prodej koncovým zákazníkům uskutečňovaný online, platby, navazování a udržování obchodních kontaktů elektronickou cestou, vzájemné poskytování obchodních informací mezi podnikatelskými subjekty nebo sjednávání obchodů.

Definice elektronického obchodování byly různé, ale podle dnešních standardů je definice vedena takto:

*"Do elektronického obchodování lze zařadit všechny obchodní aktivity a služby, během kterých je realizován pomocí elektronických nástrojů datový transfer bezprostředně související s realizací obchodních případů, přičemž v případě nákupu software nebo jiných informací mohou být i tyto přeneseny ke koncovému spotřebiteli elektronicky" 17*

E-commerce je užívána jako součást obchodních aktivit a nástrojů teprve posledních 10 let. To se odráží i ve vymezení pojmů, u kterých zatím není známá jednotná definice. E-commerce je součástí E-businessu zahrnující služby a aktivity podporující prodej, produktů a služeb pomocí elektronických médií konečným spotřebitelům. V tomto pojetí můžeme e-commerce chápat jako dvě skupiny a to:

- **elektronický marketing (e-marketing)** tj. prezentace nabídky a dalších prodejních aktivit.
- **elektronický nákup (e-purchasing)** představuje vlastní nákup zboží, služeb konečným spotřebitelům.

#### <span id="page-22-0"></span>**2.6.1 Principy E-commerce**

 $\overline{a}$ 

Elektronický obchod je velmi perspektivní cesta jak pro prodejce, tak i pro spotřebitele, i když nelze tvrdit, že by měl elektronický obchod kompletně nahradit dnešní kamenné obchody či obchodní domy. Pro zachování klasických forem prodeje stále existuje řada důvodů, ať už sociálních nebo psychologických. Atraktivita elektronického obchodu ve vztahu s konečným spotřebitelem je zřejmá a proto se bude

<sup>17</sup> SUCHÁNEK, P. *E-commerce: elektronické podnikání a koncepce elektronického obchodování.* 1. vyd. Praha : Ekopress, 2011, s.11. ISBN 978-80-86929-84-2.

výrazně lišit i podle druhu zboží. Na základě nejrůznějších průzkumů je motivace spotřebitelů k objednání z elektronického obchodu následující:

- *70% - pohodlnější způsob nákupu*
- *55% - lepší přehled a snadná orientace v nabízeném sortimentu*
- *40% - komunikace přes internet s prodejcem je výhodnější, než jakýkoli jiný způsob (telefon, fax)*
- *40% - výhodnější cena<sup>18</sup>*

 $\overline{a}$ 

Dalším významným faktorem je umístění obchodu. Z hlediska lokalizace, je prodej možno realizovat formou:

- samotného elektrického obchodu tzv. e-Shop, kdy organizace buduje celou infrastrukturu elektronického obchodu sama,
- účastí v elektronickém obchodním centru tzv. e-Mail, kdy základní infrastrukturní funkce jsou dodávány třetí stranou.

Základním stavebním kamenem rozumíme aktivní aplikace elektronického obchodu. Tyto webové aplikace jsou úzce propojeny s databázemi systému dané obchodní firmy. Níže uvedené schéma by mělo vyobrazovat základní představu o funkcích elektrického obchodu.

<sup>18</sup>GÁLA, L*. Podniková informatika: počítačové aplikace v podnikové a mezipodnikové praxi, technologie informačních systémů, řízení a rozvoj podnikové informatiky.* 1. vyd. Praha, 2006. ISBN 80-247-1278-4.

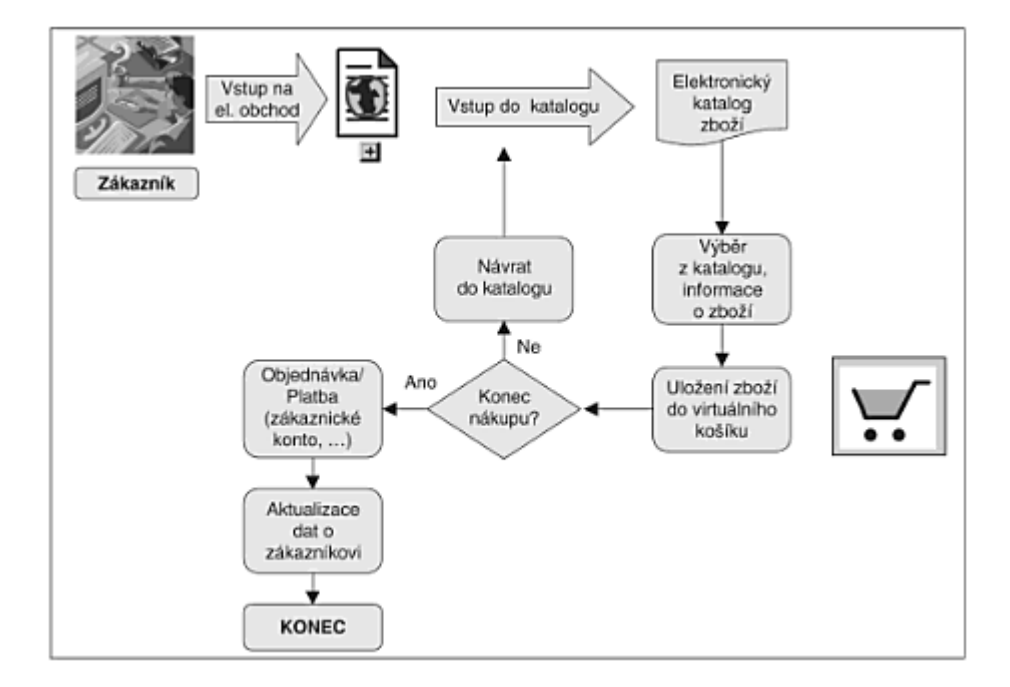

#### <span id="page-24-0"></span>**Obrázek 7Průběh operací v elektronickém obchodě<sup>19</sup>**

Schéma, které je zde zobrazeno ukazuje průběh operací v elektronickém obchodě. K uvedeným operacím bude doplněno pár poznámek kvůli pochopitelnosti schématu:

- Prvním a **základním krokem je vstup do katalogu** zboží a služeb. Katalog zboží a služeb poskytuje přehled nabízených produktů. Jelikož daný katalog může mít široký sortiment zboží, tak je vhodné, zboží tematicky rozdělit do jednotlivých sortimentních skupin. Pro lepší přehled je vhodné doplnit fulltextové vyhledávání podle klíčových slov.
- Dalším **krokem je výběr zboží**. Výběr zboží může být realizován dvěma cestami. První typ cesty je přímá nákupní cesta. Jedná se o vklad zboží do virtuálního nákupního košíku, jedná-li se o zboží takového typu, které nepotřebuje další úpravy jako jsou například knihy nebo DVD. Další cestou je použití objednávkového průvodce, hlavně u zboží ke kterému se musí doplnit dodatečné informace jako je například velikost u oblečení.

<sup>19</sup>POUR, J. , PROKOP, T.. *Podniková informatika: počítačové aplikace v podnikové a mezipodnikové praxi, technologie informačních systémů, řízení a rozvoj podnikové informatiky*. 1. vyd. Praha : Grada, 2006, s. 133. ISBN 9788024712789.

- Následuje **uložení zboží do virtuálního nákupního košíku**. Ten je nejčastěji zřizován webovou aplikací která obsahuje přehled vybraných výrobků s možností zboží do košíku přidávat a nebo jej vracet.
- Jedním z posledních kroků je část objednávky a **platby**. Tento krok zahrnuje odeslání objednávky a případné zaplacení on-line
- A posledním krokem je **aktualizace dat o zákazníkovi**. Jednoduše řečeno, e-shop si dělá průběžnou evidenci svých zákazníků a jejich objednávek.

Výše uvedené vysvětlení je opravdu jenom pro pochopení schématu průběhu operací v elektronickém obchodě. Všichni velice dobře známe průběh internetového nakupování, buďto z vlastní zkušenosti a nebo nám byly předány informace od přátel či rodiny. Ale je zajímavé vidět, jaký je průběh operací i vizuálně.

#### <span id="page-25-0"></span>**2.6.2 Funkce a možnosti e-Commerce**

Jako každá nová technologie i e-Commerce se neustále vyvíjí. S jeho rozvojem se mnohem více upřednostňují i další funkce a možnosti známé jako customizační a personalizační funkce. Tyto funkce jsou důsledkem rozvoje a provozovatelé těchto aplikací mají nízkou znalost potřeb uživatelů (co uživatel chce, jak postupovat při řešení různých situací) avšak na druhé straně ví, že o uživatele může velice jednoduše přijít jedním stisknutím tlačítka.

**Customizační systémy** jsou zaměřeny na uživatele v to smyslu, že konkrétní uživatel si může měnit vzhled a obsah aplikace. Modifikace vzhledového rozhraní konkrétním uživatelem může být povoleno u každé aplikace, ale poskytnutí možností modifikace by měla být důsledně zřízena dodavatelem. Jako vhodná možnost se tato varianta jeví například u poskytování informací. Základní myšlenkou je například u poskytování zpravodajství, zde lze dovolit, aby si uživatel definoval svůj konkrétní zájem například, že uživatel chce pouze zahraniční zpravodajství, přičemž by si odstranil jiná zpravodajství, o která nemá zájem.

Personalizační systémy mají za cíl vybudovat loajalitu zákazníka a spokojenost na základě poskytovaných kvalitních službách, které jsou v oblasti výrobků, služeb s odpovídající komunikací. Zkráceně se dá říci, že se jedná o budování znalostního systému, který je založen na modelu cílového subjektu. Systémy se mohou zaměřovat na poznávání uživatele s možností předkládání pouze relevantních informací. V informačních systémech je řada modelů a technik. Níže vypsané modely jsou jedny z nejzákladnějších:

- **Model získání obecné znalosti** tento model využívá základní znalosti o uživateli, které byly získány během komunikace s ním. Jedná se například o geografické informace.
- **Model rozpoznání uživatele (name recognition)** je to vlastně základní forma personalizace. Předpokládá, že během komunikace bude uživatel oslovován jménem. Například může se jednat o dopisy, které přichází na adresu uživatele a začínají osobním oslovením.
- **Model jednoduché odpovědi (check box)** požaduje o uživateli zaškrtnutí přijatelných odpovědí na jednoduché otázky. Na základě uživatelských odpovědí systém sestaví strukturu vlastní odpovědi.
- **Model pravidel (rule based)** model je postaven na demografických a statistických údajích o cílových zákaznících.
- **Model chování preferencí (behavior preference based)** tento model funguje na principu porozumění chování uživatelů. Systémy pracují na základě jednoduchého principu. V zásadě sledují uživatelský pohyb.<sup>20</sup>

Dalšími vlastnostmi, které se užívají v obecních bezpečnostních mechanismech pro dostupnost a spolehlivost jsou zajištění přístupnosti a použitelnosti. Pojmem přístupností rozumíme vytvoření prostředí a stavu, kdy aplikace nebude uživateli klást žádné překážky. S touto souvislostí se pojí otázky ohledně dostupnosti pro uživatele s handicapem (zrakově,pohybově,sluchově nebo uživatele, kteří mají poruchy soustředěnosti v učení).

*V této oblasti existuje celá řada doporučení, např. Web Accessbility Initiative, US SECTION 508, EuroAccessibility Consortium, Blind Friendly Web (sjednocená organizace nevidomých a slabozrakých)<sup>21</sup>*

<sup>20</sup> POUR, J.,. PROKOP,T.. *Podniková informatika: počítačové aplikace v podnikové a mezipodnikové praxi, technologie informačních systémů, řízení a rozvoj podnikové informatiky*. 1. vyd. Praha : Grada, 2006, s. 112. ISBN 9788024712789.

Použitelnost e-Commerce je aplikační vyjádření jak dobře se v nich uživatelé dokážou orientovat, jejich snadná pochopitelnost a jaký dojem zanechají. Dále ukazuje nakolik jim budou připadat přehledné, srozumitelné nebo jestli nebudou něčemu rozumět, budou tápat atd. Použitelnost sleduje pět základních cílů z hlediska uživatele:

- nově navštívený web pochopí a zvládne jej používat
- dokáže na známém webu dosahovat svých cílů
- pamatuje si uspořádání webu a při další návštěvě se mu rychle vybaví
- dělá minimum chyb, případně je rychle napravuje
- má z používání webu příjemný zážitek.

Subjektivně mohu zanamenat, že technický pokrok je velice rychlý a rozvoj aplikací e-Commerce sleduje tento pokrok také. Nicméně obchodní vztahy mezi podnikem a spotřebitelem představují z celkového objemu elektronického podnikání poměrně malou část. Když se podíváme na obchody mezi dvěma podniky (B2B), tak podíl tohoto typu obchodování tvoří 80% z celkového objemu elektronického podnikání.

#### <span id="page-27-0"></span>**2.6.3 Kategorie aplikací e-Commerce**

 $\overline{a}$ 

Jako jiné aplikace mají své základní kategorie, tak i e-Commerce. Základní kategorie v e-Commerce se rozlišují podle úrovní řešení a to následovně:

 **Statická řešení** - zde se nedá v plně míře hovořit o e-Commerce, jelikož jsou tato řešení založena na pasivních web stránkách, které nereagují a ani nemohou reagovat na požadavky zákazníka. Pasivním webovým rozhraním rozumíme například WWW prezentace prodejce, kde zákazník může využít kontaktní údaje a na ně odeslat svůj požadavek nebo objednávku nebo dalším pasivním zdrojem můžeme chápat statistický katalog zboží. To je seznam zboží a služeb bez možnosti ho aktualizovat.

<sup>21</sup>GÁLA, L. *Podniková informatika: počítačové aplikace v podnikové a mezipodnikové praxi, technologie informačních systémů, řízení a rozvoj podnikové informatiky.* 1. vyd. Praha: Grada, 2006. s. 135. ISBN 80-247-1278-4.

 **Obchodní webové aplikace** - jsou realizované pomocí programovacích jazyků pro tvorbu www aplikací.

#### <span id="page-28-0"></span>**2.7 Rozdíl mezi internetovým a kamenným obchodem**

Základní myšlenka a princip prodeje u těchto dvou typu obchodů je vcelku stejná. V obou případech je nabídka zboží a služeb hlavním prvkem s cílem dosažení maximálního počtu prodaných kusů. Prodaný produkt je pro prodejce jedním z nejdůležitějších, protože pro prodejce představuje zisk, což odpovídá obchodní filosofii, ve které je každý obchod realizován za účelem zisku. U elektronických obchodů jsou postupy stejné jako u kamenných pouze s rozdílem použité technologie. Případem by mohl být nákup v supermarketu, jehož psychologický scénář je, že běžné a nejčastěji nakupované zboží je umístěno na konci prodejny z důvodu, aby musel zákazník projít celou prodejnou a musel se seznámit s dalším sortimentem. Tato psychologická "hra" může u zákazníka vzbudit potřebu nákupu zboží, které ani nechtěl.

*Dříve byl obchodník ve znalosti zákazníka v jednodušší situaci: měl omezený počet zákazníků, většinou je znal jménem, věděl jaké výrobky nakupují a jak často, kdy chodí nakupovat a další skutečnosti<sup>21</sup>*

U internetového obchodu je situace obdobná. Ve webovém portálu internetového obchodu, kde zákazník najde nabídkové katalogy, můžeme využít kvalitní grafiku, virtuální realitu a podobně. Tyto skutečnosti vedou ke zvýšení zájmu zákazníků, přesvědčování zákazníků o nepostradatelnosti produktů či služeb, jedná se o princip správné reklamy).

Jsou známy celé řady případů, ve kterých obchodní firma provozuje jak klasický, tak i elektronický obchod. V případě zákazníka je možnost objednat si zboží například v internetovém obchodě a zboží si vyzvednout v klasickém kamenném obchodě. Výhodou této varianty nákupu je že objednané zboží je už připravené k <sup>22</sup>odebrání a zákazník nemusí procházet regály a hledat nové zboží. Nabídka v

<sup>22</sup> ZAMAZALOVÁ, M. *Marketing obchodní firmy. 1. vyd. Praha: Grada, 2009, s.66. ISBN 978-80-247- 2049-4.*

elektronickém obchodu může být doplněna o možné slevy, které zákazník může uplatnit na daném zboží.

Jednou z novinek trhu, ve které můžeme spatřit trend dalšího vývoje, je využití on.line nabídek kamenných prodejen velkých supermarketů.

*Pilotní program v České republice odstartoval obchodní řetězec Tesco. Základní princip spočívá v tom, že zákazník se zaregistruje na webovém portálu a podle adresy bydliště je automaticky přiřazen do jednoho z kamenných obchodů podle jeho spádové oblasti<sup>23</sup>*

Následně po kroku registrace a vybrání zboží, které je standardním způsobem objednáno stejně jako výběr zboží v internetovém obchodě si zákazník určí datum a čas dodání, kdy časy dodání jsou každý den rozdělené do dvou hodinových intervalů. Výhodou je, že si zákazník může určit, ve kterých hodinách mu bude zboží dodáno. Na tomto příkladu můžeme vidět, že i velké obchodní subjekty jsou v dnešní době nuceni nabízet e-business aktivity.

<sup>&</sup>lt;sup>23</sup> SUCHÁNEK, P. *E-commerce: elektronické podnikání a koncepce elektronického obchodování. 1. vyd. Praha: Ekopress, 201, s.16. ISBN 978-80-86929-84-2.*

# <span id="page-30-0"></span>**3 CHARAKTERISTIKA SPOLEČNOSTI EP ENERGY TRADING A.S.**

V dnešní době vnímá většina společností elektronické obchodování pouze jako nákup zboží či nějaké služby přes internet. Existují, ale i jiné formy elektronického obchodování pro potencionální zákazníky a to jsou zákaznické portály, které jsou hojně využívány například v oblasti prodeje energií. Jedná se o takzvané webové zákaznické portály, kterým se budu věnovat v praktické části bakalářské práce. Tyto portály se vyznačují propracovanými funkcionalitami neboli oblastmi, které se týkají správy obchodního vztahu mezi dodavatelem a odběratelem, s možností nákupu poskytovaných služeb dodavatelem.

Pro přiblížení této oblasti jsem si vybral zákaznický portál společnosti EP ENERGY TRADING a.s. a pro porovnání zákaznický portál společnosti Teplárna České Budějovice a.s.. Budou vysvětleny a přiblíženy postupy a jednotlivé kroky registrace a co vše je zapotřebí k úplné registraci na zákaznický portál. Dále budou popsány jednotlivé obrazovky zákaznických portálu a jejich funkční možnosti pro zákazníka.

Jako poslední bod praktické části budou porovnány zákaznické webové portály a jejich elektronické obchodování. Pro porovnání budou sloužit dvě obrazovky. Jedna obrazovka bude ze zákaznického portálu společnosti EP ENERGY TRADING a.s. a druhá obrazovka bude ze zákaznického portálu společnosti Teplárna České Budějovice a.s., v neposlední řadě bude popsán postup připojení nového odběrného místa.

## <span id="page-30-1"></span>**3.1 EP ENERGY TRADING a.s.**

V úvodu subkapitoly bude představena společnost EP ENERGY TRADING a.s.. Tato akciová společnost je spolehlivým dodavatelem elektřiny a zemního plynu domácnostem, firmám i velkoodběratelům v České republice a na Slovensku a současně se specializuje na obchodování s těmito komoditami na velkoobchodním trhu. Společnosti velmi záleží na jejich zákaznících, proto nabízí

profesionální přístup, rychlé otevřené jednání s poskytováním kvalitních služeb. Z uvedeného důvodu pro kritické posouzení efektivity komunikace bude popsán postup registrace uživatele a popsány funkce a možnosti zákaznického portálu.

#### <span id="page-31-1"></span>**Obrázek 8 EP Energy tradig<sup>24</sup>**

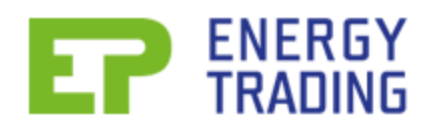

Společnost je dále součástí energetické skupiny EP ENERGY, která je nejvýznamnějším dodavatelem tepla a druhým největším výrobcem elektřiny v České republice. Společnost má i značnou ekonomickou sílu, díky které disponuje vlastními zdroji energie. Společnost EP ENERGY je stoprocentní vlastník společnosti EP ENERGX TRADING a.s. a také strategický investor v energetickém sektoru.

#### <span id="page-31-2"></span>**Obrázek 9 EP Energy<sup>25</sup>**

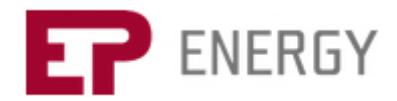

## <span id="page-31-0"></span>**3.2 Zákaznický portál společnosti EP ENERGY TRADING a.s.**

V úvodu kapitoly bylo zmíněno, že firma EP ENERGY TRADING používá pro lepší komunikaci se zákazníky vlastní zákaznický portál. Tento zákaznický portál je přístupný na internetových stránkách společnosti, ale pouze pro registrované zákazníky společnosti. Zákaznický portál umožňuje zákazníkovi zobrazit důležité informace, dokumenty a hlavně informace o zákazníkových odběrech. Zákaznický portál se poté dělí na několik částí, které jsou:

Uživatel

- Smluvní účty
- Odběrné místo

<sup>24</sup> *EP ENERGY TRADING* [online]. 2013 [cit. 2014-05-10]. Dostupné z: [<http://www.epet.cz/>](http://www.epet.cz/)

<sup>25</sup> *EP ENERGY* [online]. 2014 [cit. 2014-05-15].< Dostupné z: [http://www.epenergy.cz/>](http://www.epenergy.cz/)

- Přehled plateb
- Distribuce
- Profily
- Odečty

 $\overline{a}$ 

Zákaznický portál má další funkce např. ukládání dokladů s dokumentů ve formátu PDF. Každý přihlášený zákazník si své uložené dokumenty může volně stahovat a používat k dalšímu využití. Uvedená funkce zákaznického portálu vede k ulehčení získávání dokladů zpětně s menší pracností pro zákazníka a bez nutnosti kontaktování zákaznického oddělení společnosti. Zákaznický portál má také v případě potřeby možnost zasílání požadavků přímo zaměstnancům.

#### **Registrace na zákaznický portál**

Na zákaznický portál se mohou přihlásit pouze registrovaní uživatelé a k registraci je nutno provést několik základních kroků. Tyto kroky popíši a ve zkratce vysvětlím. Registraci provází přísná pravidla, která musí být nutně dodržována, jelikož zpracovávaná data jsou obchodní povahy, které mohou ohrožovat chod společnosti a dále mohou ohrozit kontaktní údaje zákazníků společnosti a v neposlední řadě musí společnost respektovat podmínky zákona na ochranu osobních dat zákazníků.

*Zákon o ochraně osobních údajů (celým názvem zákon č. 101/2000 Sb., o ochraně osobních údajů a o změně některých zákonů) je základním [právním](http://cs.wikipedia.org/wiki/Pr%C3%A1vn%C3%AD_p%C5%99edpis)  [předpisem](http://cs.wikipedia.org/wiki/Pr%C3%A1vn%C3%AD_p%C5%99edpis) upravujícím ochranu [osobních údajů](http://cs.wikipedia.org/wiki/Osobn%C3%AD_%C3%BAdaj) a činnost [Úřadu pro ochranu osobních](http://cs.wikipedia.org/wiki/%C3%9A%C5%99ad_pro_ochranu_osobn%C3%ADch_%C3%BAdaj%C5%AF)  [údajů.](http://cs.wikipedia.org/wiki/%C3%9A%C5%99ad_pro_ochranu_osobn%C3%ADch_%C3%BAdaj%C5%AF) 26*

 **Žádost zákazníka o registraci** - k základnímu úkonu registrace musí podat zákazník žádost, která musí obsahovat všechny potřebné kontaktní údaje (telefon,

<sup>26</sup> ČESKO. Zákon č.101/2000Sb., o ochraně osobních údajů a o změně některých zákonů. In: *Sbírka zákonů, Česká republika*. 2000, s. 1-29. Dostupné z: http://www.uoou.cz/zakon-c-101-2000-sb-oochrane-osobnich-udaju-a-o-zmene-nekterych-zakonu-ve-zneni-ucinnem-od-1-kvetna-2014/ds-3109/p1=3109

ulice, město, poštovní směrovací číslo), název organizace, zastoupenou osobu, identifikační číslo (IČO) a daňové identifikační číslo (DIČ)

- **Zavedení zákazníka do systému** po přijetí žádosti o registraci, se zákazníkovi údaje zavedou do systému společnosti a na základě těchto údajů se vygeneruje identifikační číslo zákazníka a heslo, tyto dva údaje jsou nezbytné pro přihlášení do systému.
- **Příprava smlouvy** ve smlouvě jsou uvedeny všechny náležitosti a údaje, které jsou potřebné, aby smlouva mohla být podepsána.
- **Odeslání přihlašovacích údajů zákazníkovi** v tomto informačním e-mailu budou zákazníkovi zaslány potřebné informace k registraci a dále jeho identifikační číslo s heslem.
- **Vyzvednutí zákazníkovi smlouvy -** poslední a nejdůležitější krok je samotné vyzvednutí smlouvy. Jak již bylo zmíněno ve smlouvě jsou obsaženy citlivé obchodní údaje a osobní údaje zákazníka a proto si zákazník musí pro tuto smlouvu dojít osobně.

#### <span id="page-33-0"></span>**3.3 Zákaznický portál - EP ENERGY TRADING a.s.**

Zákaznický webový portál má několik důležitých funkcí, které bude zákazník moci používat po úspěšné registraci. Níže budou uvedeny obrazovky, které zákazník uvidí na svém uživatelském učtu, se kterými bude moci pracovat.

## <span id="page-33-1"></span>**Úvodní stránka**

Úvodní stránka je přehled všech dokumentů, který zákazník na svém profilu má. Dokumenty mohou být roztříděny po jednotlivých složkách či do podsložkách. Dále si uživatel může zobrazit poslední otevřené dokumenty v adresáři ,,moje dokumenty'', což může sloužit jako zákazníkovo úložiště pro dokumenty, které chce mít oddělené od ostatních dokumentů.

## <span id="page-34-1"></span>**Obrázek 10 Zákaznický portál - úvodní stránka<sup>27</sup>**

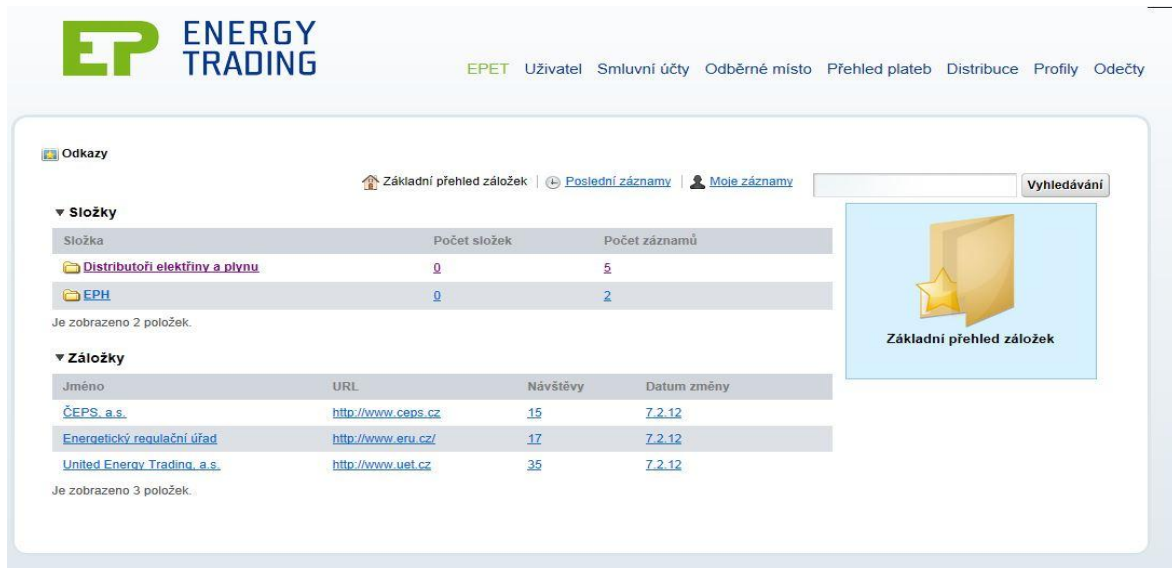

## <span id="page-34-0"></span>**Uživatel**

 $\overline{a}$ 

Slouží hlavně ke kontrole zákazníkových zavedených údajů a v případě chyby k rychlému kontaktování zákaznického oddělení, informovat jej o chybě, aby byla chyba co nejrychleji opravena. Dále se může podívat na seznam dokladů.

## <span id="page-34-2"></span>**Obrázek 11 Zákaznický portál - stránka uživatel<sup>28</sup>**

<sup>&</sup>lt;sup>27</sup> EP ENERGY TRADING [online]. 2013 [cit. 2014-08-04]. Dostupné z: https://portal.epet.cz/

<sup>&</sup>lt;sup>28</sup> EP ENERGY TRADING [online]. 2013 [cit. 2014-08-04]. Dostupné z: https://portal.epet.cz/.

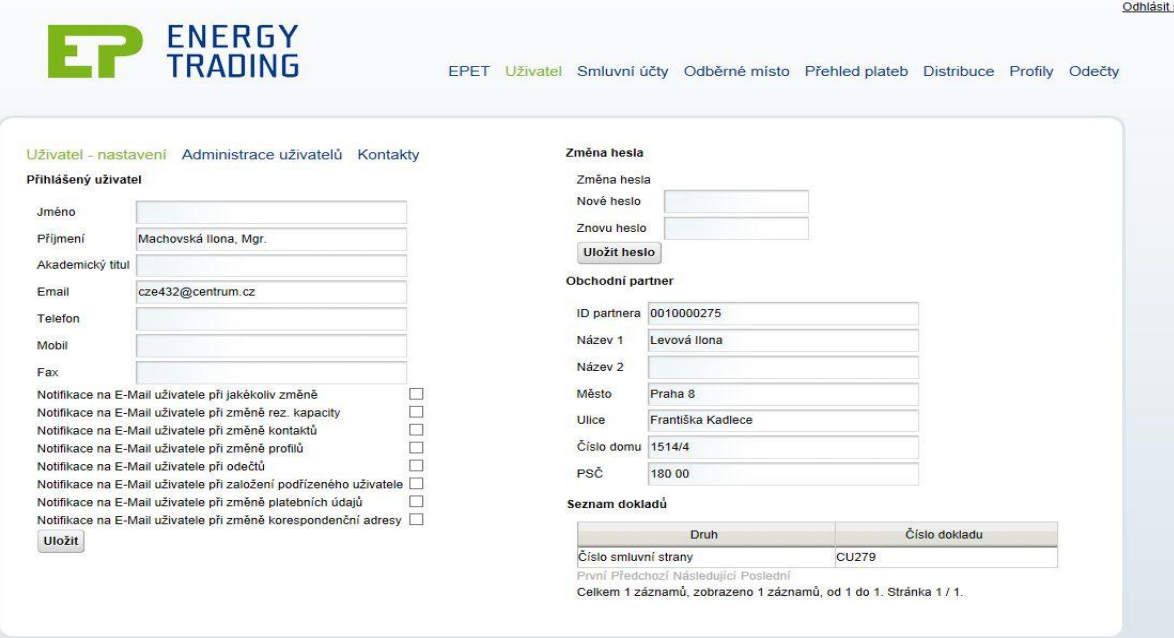

#### <span id="page-35-0"></span>**Smluvní účty**

 $\overline{a}$ 

Jako druhá stránka na zákaznickém portále jsou smluvní účty. Na této stránce zákazník může vidět všechny své smluvní účty, zasílací adresy, číslo smlouvy a typy smluvního účtu, dál jsou vidět na této stránce takzvané čtyři záložky a to zálohy, faktury, odběrná místa a kontakty.

<span id="page-35-1"></span>**Obrázek 12 Zákaznický portál - smluvní účty<sup>29</sup>**

<sup>&</sup>lt;sup>29</sup> EP ENERGY TRADING [online]. 2013 [cit. 2014-08-04]. Dostupné z: https://portal.epet.cz/

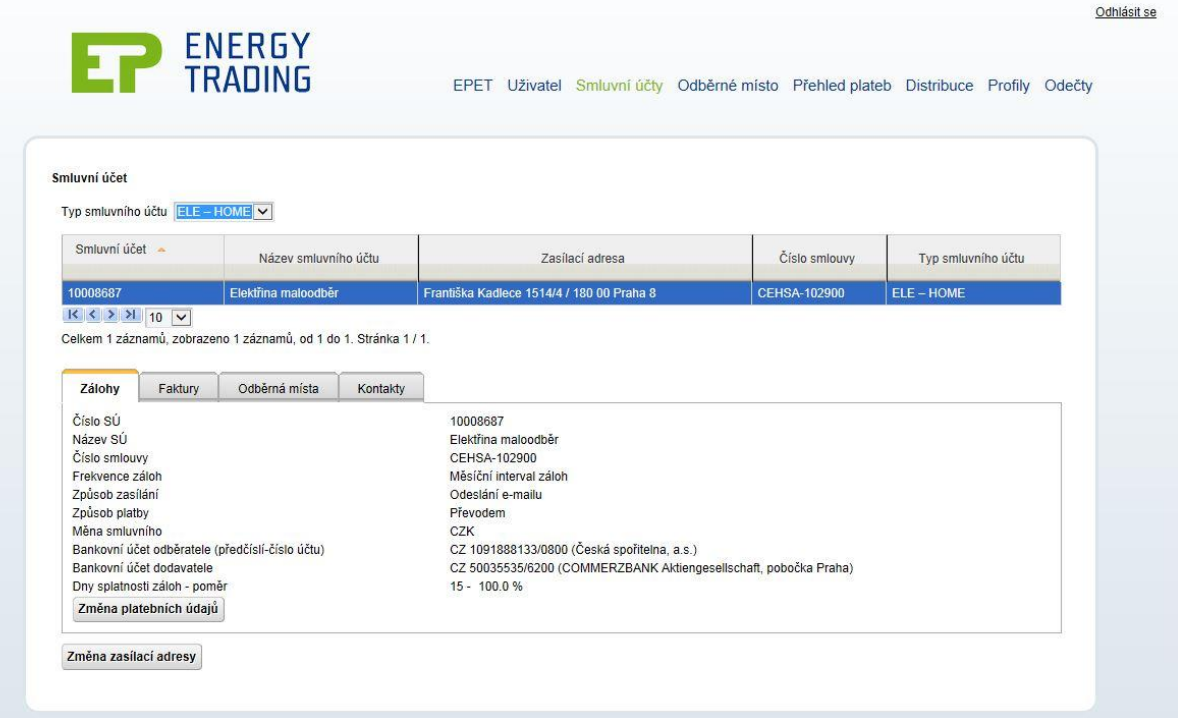

Po rozkliknutí jednotlivých záložek se zákazníkovi zobrazí konkrétní informace. V záložce faktury uživatel uvidí všechny své zaplacené faktury, datum konkrétní platby či plateb, splatnost faktury a další informace potřebné pro evidenci. V záložce odběrných míst zákazník uvidí veškerý svá odběrná místa s údaji o odběrech, danou odebíranou komoditou, či velikosti odběru. V případě odběru elektřiny se jedná o napěťovou úroveň.

#### <span id="page-36-0"></span>**Odběrné místo**

Na třetí stránce jsou odběrná místa. Tato stránka má v aplikaci zákaznického portálu kontrolní funkci. Zákazník si může kontrolovat svá odběrná místa dle konkrétních údajů, jako je adresa odebíraného místa, typ odběru či dle smluvního účtu.

<span id="page-37-0"></span>**Obrázek 13 Zákaznický portál - odběrné místo<sup>30</sup>**

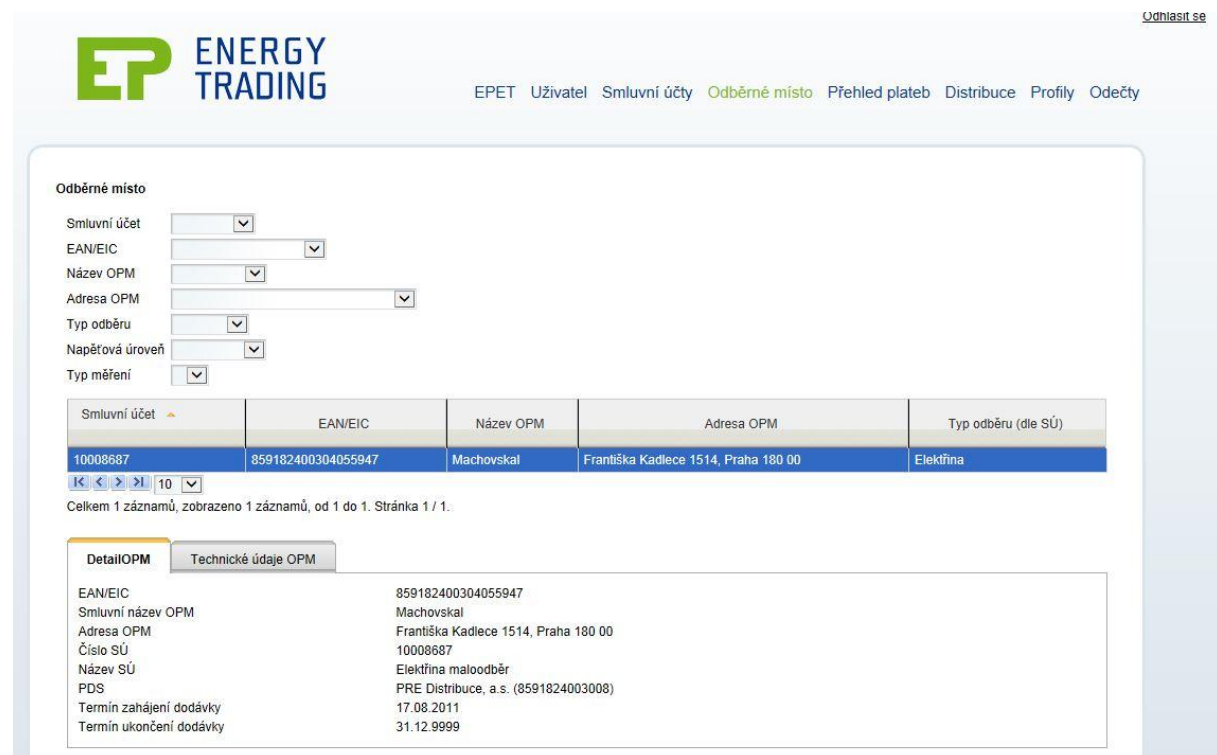

Dále jsou na této stránce viditelné dvě záložky a to Detail odběrného místa a Technické údaje o odběrném místě. Na záložce Detail odběrného místa jsou uvedeny základní údaje: jako jsou adresa odběrného místa, číslo smluvního účtu, smluvní název odběrného místa a další. V kartě Technické údaje jsou zobrazeny technické prvky odběrného místa, či odhad roční spotřeby.

<span id="page-37-1"></span> $30$  EP ENERGY TRADING [online]. 2013 [cit. 2014-08-04]. Dostupné z: https://portal.epet.cz/.

**Obrázek 14 Zákaznický portál - odběrné místo<sup>31</sup>**

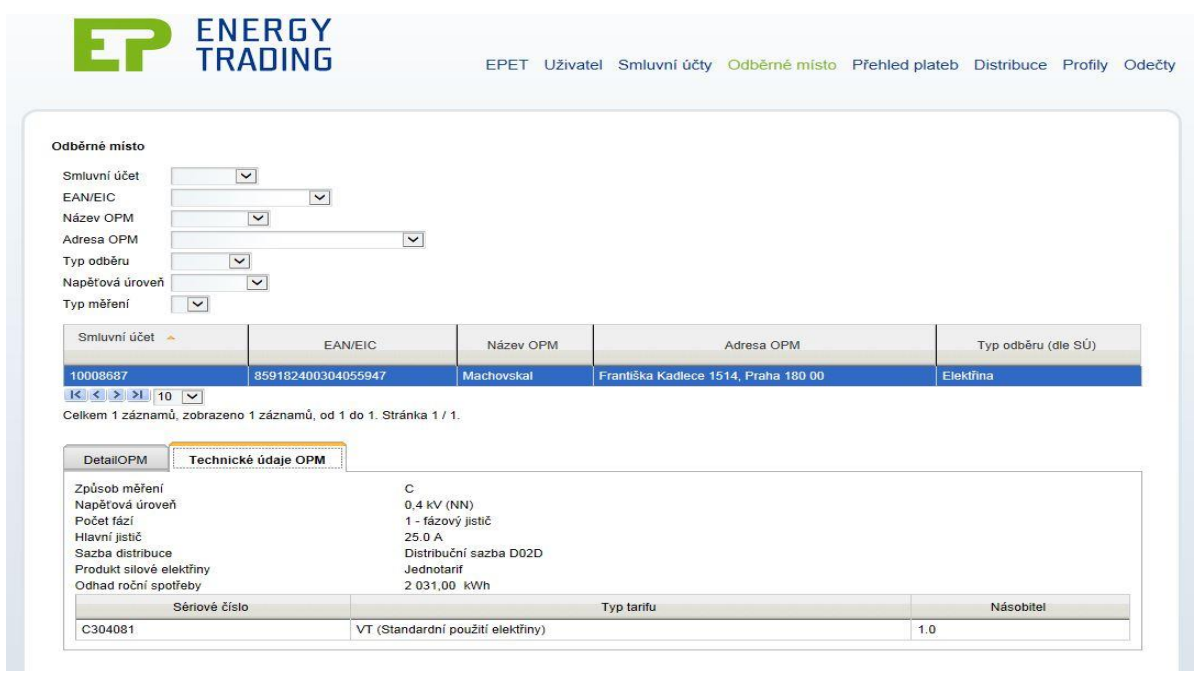

## <span id="page-38-0"></span>**Přehled plateb**

<span id="page-38-1"></span> $\overline{a}$ 

Následující stránka obsahuje přehledy plateb, jedná se o jednoduché a přehledné zobrazení plateb za určité období a za různá odběrná místa. Tyto platby lze dohledat i zpětně pro potřebu zákazníka.

<sup>31</sup> EP ENERGY TRADING [online]. 2013 [cit. 2014-08-04]. Dostupné z: https://portal.epet.cz/

#### **Obrázek 15 Zákaznický portál - přehled plateb<sup>32</sup>**

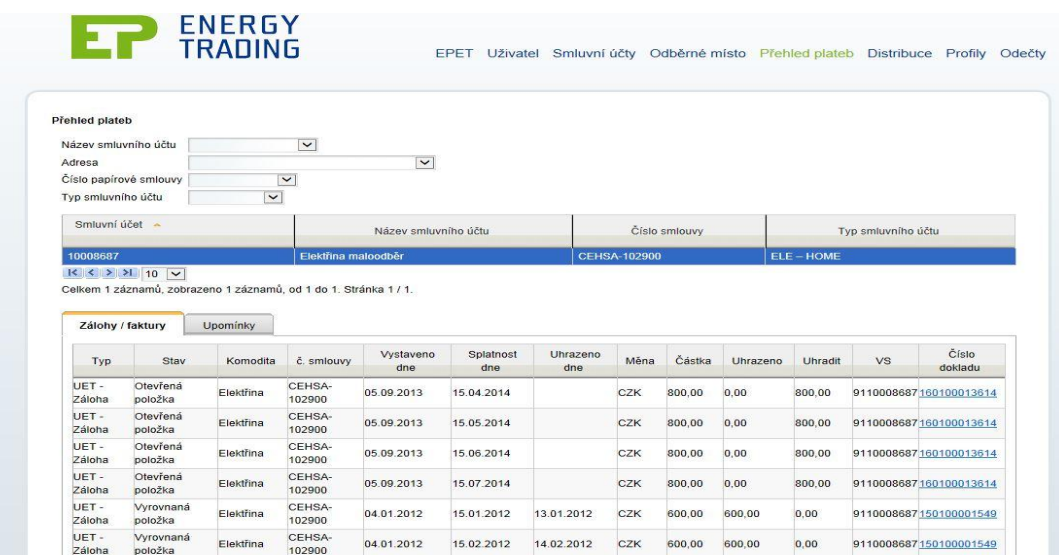

Tato stránka obsahuje jednu záložku s názvem Upomínky. V této složce může zákazník vidět jakékoliv upomínky ohledně plateb.

## <span id="page-39-0"></span>**Odečty**

 $\overline{a}$ 

Poslední stránka, která slouží uživateli pro přehled a možnost kontroly jsou odečty. Jedná se o stránku kde si zákazník může přehledně a jednoduše podobně jako u stránky Přehled plateb zkontrolovat odečtený stav měřidla, v jaký datum a čas byl odečet udělán nebo o jaký typ odečtu se jedná.

<sup>32</sup> EP ENERGY TRADING [online]. 2013 [cit. 2014-08-04]. Dostupné z: https://portal.epet.cz/.

#### <span id="page-40-1"></span>**Obrázek 16 Zákaznický portál - odečty<sup>33</sup>**

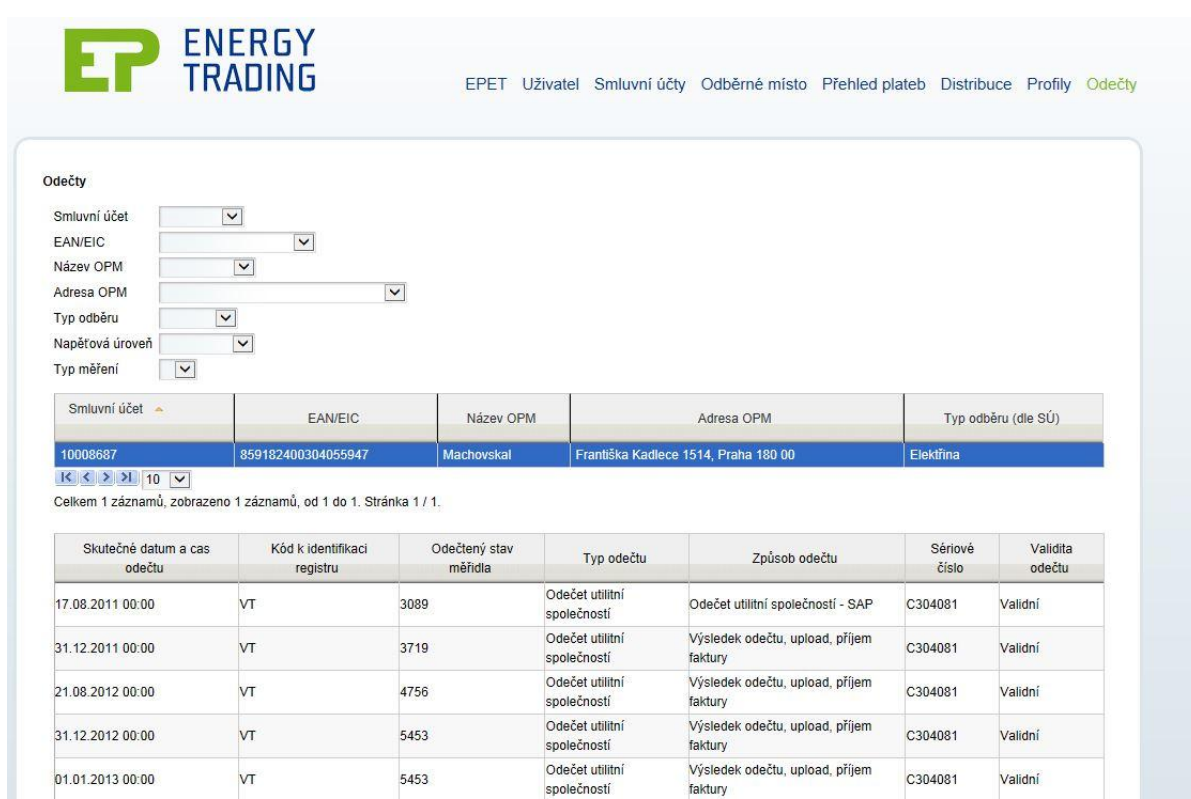

#### <span id="page-40-0"></span>**3.4 Elektronické obchodování společnosti EP ENERGY a.s.**

Společnost EP ENERGY a.s. je energetická společnost, která obchoduje s komoditami jako jsou tepelná energie či elektřina. Elektronické obchodování u společnosti probíhá přes zákaznický webový portál. Jak již bylo zmíněno elektronický obchod s komoditami je odlišný od elektronického obchodování se zbožím, podrobuje se velmi přísným pravidlům a procesům a v této oblasti platí i regulace na úrovni zákonů vydané státem. Společnost EP ENERGY a.s. obchoduje pouze ze svými registrovanými uživateli (zákazníky), kteří jsou registrovaní na zákaznickém portále společnosti. Elektronické obchodování pomocí zákaznického portálu spočívá v možnosti získání nových odběrných míst, či koupě dalších produktů - komodit.. Dále se dají přes zákaznický webový portál platit zálohy faktur nebo faktury za daná odběrná

<sup>&</sup>lt;sup>33</sup> EP ENERGY TRADING [online]. 2013 [cit. 2014-08-04]. Dostupné z: https://portal.epet.cz/

místa. Tento způsob obchodování není úplně typickým elektronickým obchodováním, ale pro tento typ obchodu je zcela nezbytný. Pro zákazníky je zákaznický portál výhodnou alternativou jak řešit zákaznícká přání z domova a přes internet bez nutnosti návštěvy kamenného zákaznického centra společnosti.

## <span id="page-41-0"></span>**4.Teplárna České Budějovice a.s.**

Historie společnosti je velmi obsáhlá a pro potřeby práce jsou vybrány podstatné historické momenty a nejdůležitější informace, které jsou spojeny se začátkem společnosti, až po současnost. Začátky společnosti sahají až do roku 1907, kdy sídlo České Budějovice uzavřelo ve Vídni smlouvu s firmou Internationale Elektrizität Gesellschaft v dnešní době známé jako AEG, o vybudování elektrárny, dodávce elektřiny a zařízení elektrické pouliční dráhy. Jako nejvhodnější místo bylo zvoleno na jihovýchodním okraji města u Novohradské silnice. Toto místo bylo vybráno z důvodů možnosti vybudování vlastní vlečky a odběru vody z Mlýnské stoky.

<span id="page-41-1"></span>**Obrázek 17 Teplárna České Budějovice<sup>34</sup>**

 $\overline{a}$ 

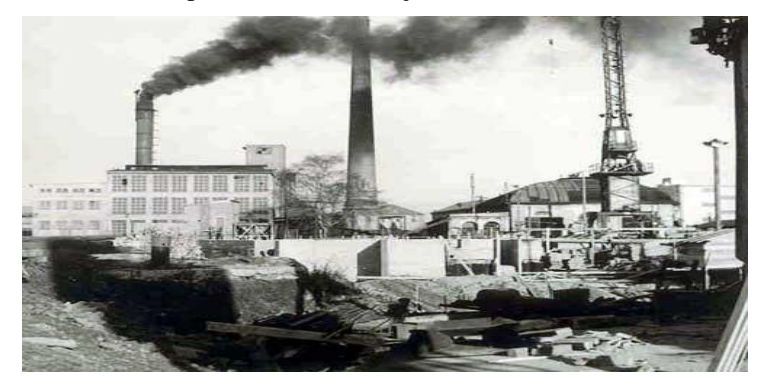

V roce 1946 byl připravován projekt realizace teplárny v Českých Budějovicích jako součást JČE. Bylo rozhodnuto, že umístění bude vedle městské elektrárny. První dodávka tepla se uskutečnila v roce 1948. Celkové pokrytí regionu České Budějovice bylo dokončeno v roce 1985 výstavbou parovodu Máj. V roce 1993 byla teplárna vyčleněna z JČE jako samostatný podnik a následně v roce 1994 ve druhé vlně

<sup>34</sup>*Teplárna České Budějovice* [online]. 2013 [cit. 2014-05-15]. Dostupné z:< [http://www.teplarna-cb.cz/o](http://www.teplarna-cb.cz/o-spolecnosti/historicky-vyvoj/)[spolecnosti/historicky-vyvoj/>](http://www.teplarna-cb.cz/o-spolecnosti/historicky-vyvoj/).

privatizace byla převedena na akciovou společnost. V roce 2012 teplárna zásobovala 1 157 odběratelů tepla, dále bylo zásobováno 27 724 domácností.

## <span id="page-42-0"></span>**4.1Zákaznický portál Teplárny České Budějovice a.s.**

Rovněž Teplárna České Budějovice má svůj zákaznický webový portál. I u tohoto subjektu je cílem marketingového a obchodního oddělení zlepšovat elektronickou komunikaci se zákazníky. Zákaznický portál na webových stránkách mohou využívat všichni registrovaní zákazníci společnosti. Webový portál umožňuje přihlášenému zákazníkovi zobrazit všechny důležité informace o jeho odběru a dalších oblastí, které se dělí dále na:

- Smluvní údaje odběratele zavedené u naší společnosti
- Aktuální splátkové kalendáře
- Odběrná místa včetně parametrů odběru
- Sjednané odběrové diagramy
- Instalovaná měřidla a jejich periodické odečty
- Vystavené doklady předpisy záloh, daňové doklady
- Přehledy o spotřebách v jednotlivých letech
- Smluvní dokumenty v rámci obchodního vztahu

Další funkcí je ukládání dokladů a smluvních dokumentů do informačního systému, jakožto soubory typu PDF. Přihlášený zákazník si tyto soubory může stáhnout pro další využití. Zařazování dokladů probíhá ihned po provedení fakturací, to znamená, že tyto doklady jsou dostupné pro odběratele dříve, než je obdrží standardní cestou. Zákaznický portál disponuje i možností elektronického zasílání požadavků přímo zaměstnancům obchodního oddělení Teplárny České Budějovice a to s možností roztřídění do různých kategorií.

#### **Registrace na zákaznický portál**

Pro úplné zavedení uživatele do zákaznického portálu je potřeba několik základních kroků, které ve zkratce popíši. Pro přihlášení platí přísná pravidla. Tyto pravidla se musí striktně dodržovat z důvodů uveřejňování údajů obchodní povahy, které mohou ohrožovat chod společnosti. Registrace má pět základních kroků:

- **zákazník pošle žádost o registraci se všemi potřebnými údaji** v tomto kroku zákazník pošle na e-mail žádost o registraci. Tato žádost se skládá s posláním základních údajů jako je číslo zákazníka, název organizace, zastoupená osoba, kontaktní údaje (telefon, ulice, poštovní směrovací číslo, město), identifikační číslo (IČO) a daňové identifikační číslo (DIČ).
- **zavedení do systému -** po přijetí žádosti o registraci se všechny údaje zavedou do systému, vygeneruje se přihlašovací jméno a heslo zákazníka, potřebné k přihlášení do zákaznického systému.
- **příprava smlouvy -** ve smlouvě jsou uvedeny všechny náležitosti k používání zákaznického portálu. Dále je uvedeno jméno zákazníka, zastoupená osoba, identifikační číslo, přihlašovací jméno a heslo.
- **zaslání smlouvy na ekonomické oddělení -** vyplněná smlouva se pošle na ekonomické oddělení, kde bude připravena k podpisu.
- **odeslání přihlašovacích kroků zákazníkovi -** v tomto emailu jsou uvedeny všechny potřebné náležitosti a kroky k přihlášení se do zákaznického portálu s přihlašovacím jménem a heslem.
- **osobní vyzvednutí zákazníkovi smlouvy -** posledním krokem k úplné registraci je osobní vyzvednutí a podepsání smlouvy. Osobní vyzvednutí je vyžadováno z důvodu obsahu citlivých osobních i obchodních dat.

## <span id="page-43-0"></span>**4.2Zákaznický webový portál - Teplárna České Budějovice a.s.**

V předchozí subkapitole byly popsány základní kroky potřebné k registraci na zákaznický portál. Po úspěšné registraci, zákazník může plně využívat funkce této aplikace. Níže budou uvedeny obrazovky, které zákazník na svém uživatelském účtu uvidí a bude s nimi moct pracovat.

#### <span id="page-44-0"></span>**Úvodní stránka**

Na této úvodní stránce si může odběratel zkontrolovat své osobní údaje, které jsou zavedeny v informačním systému, dále se může podívat na splátkové dohody nebo zadat požadavek odběratele, který bude zobrazen v systému Teplárny České Budějovice.

<span id="page-44-1"></span>**Obrázek 18 Zákaznický portál - úvodní stránka<sup>35</sup>**

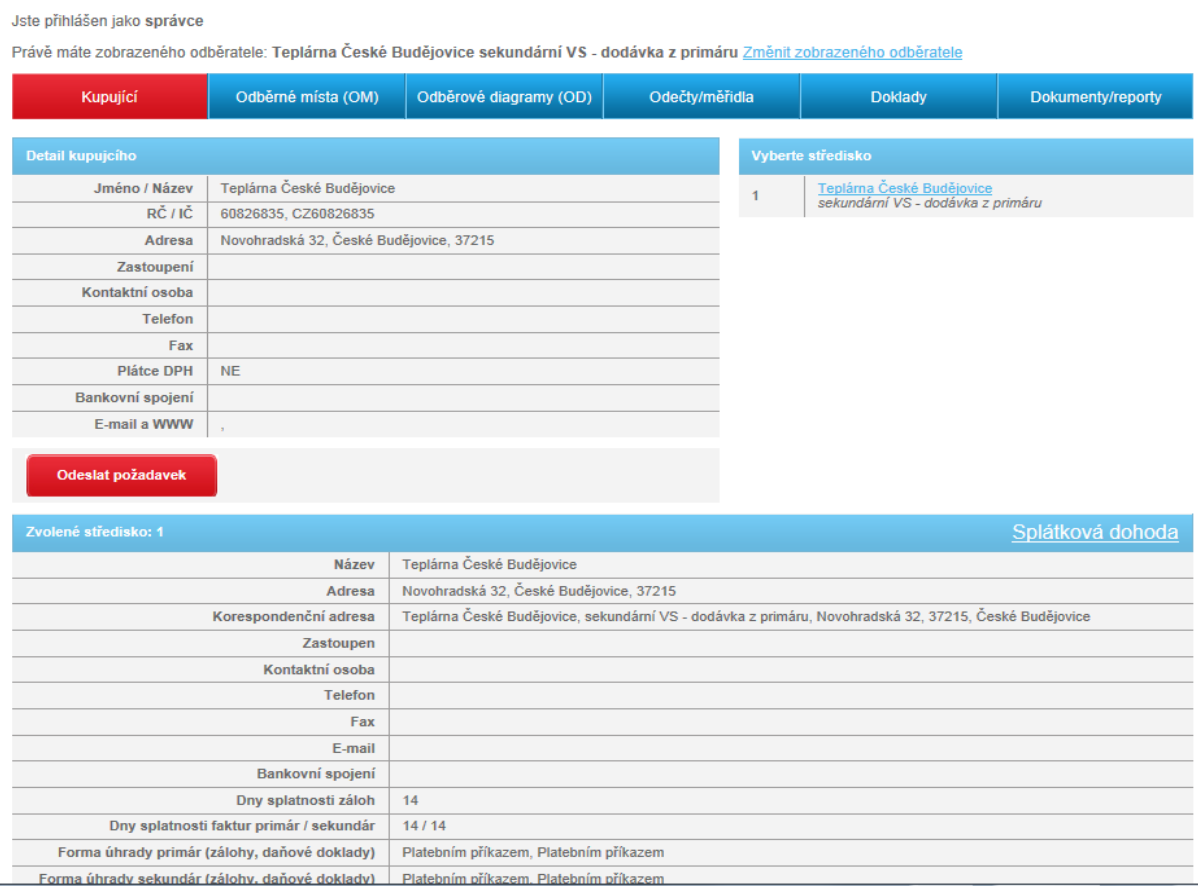

Zmíněný požadavek může mít několik forem jako například:

- změna kontaktních údajů
- změna výše záloh
- · odečty měřidel

<sup>35</sup> *Teplárna České Budějovice [online]. 2013 [cit. 2014-08-04]. Dostupné z: <http://www.teplarna-cb.cz/>*

- provedené platby
- obecný dotaz zákazníka
- reklamace zákazníka

před odesláním zvoleného požadavku uživatel musí napsat krátkou textovou zprávu s konkretizací požadavku.

<span id="page-45-1"></span>**Obrázek 19 Zákaznický portál - úvodní stránka<sup>36</sup>**

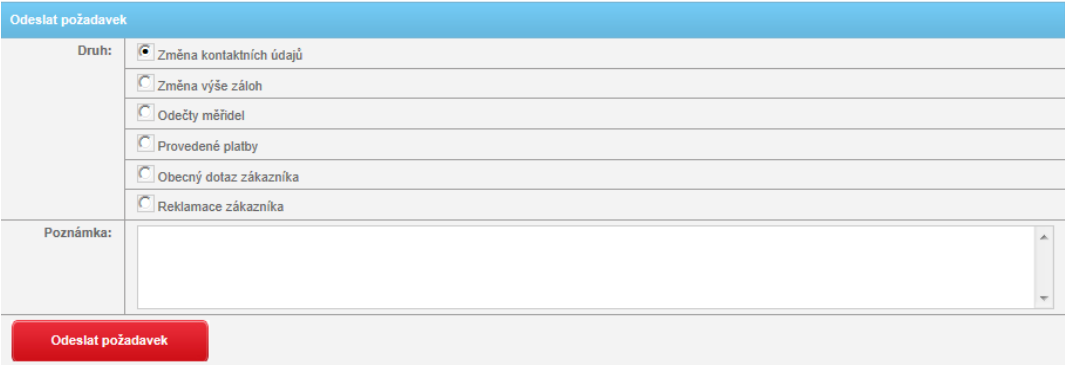

#### <span id="page-45-0"></span>**Odběrná místa**

 $\overline{a}$ 

Další stránka v zákaznickém portálu jsou odběrná místa. Na této stránce odběratel vidí přehledné zobrazení všech jeho aktuálně připojených odběrných míst i se základními parametry.

<span id="page-45-2"></span>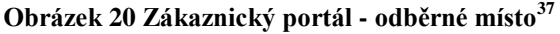

| Jste přihlášen jako správce<br>Právě máte zobrazeného odběratele: Teplárna České Budějovice sekundární VS - dodávka z primáru Změnit zobrazeného odběratele |                         |                    |                                          |  |                   |               |                   |  |
|----------------------------------------------------------------------------------------------------|-------------------------|--------------------|------------------------------------------|--|-------------------|---------------|-------------------|--|
|                                                                                                    | Kupující                | Odběrné místa (OM) | Odběrové diagramy (OD)<br>Odečty/měřidla |  | <b>Doklady</b>    |               | Dokumenty/reporty |  |
|                                                                                                    | Středisko:              |                    |                                          |  |                   |               |                   |  |
|                                                                                                    | <b>Rozvod</b>           |                    | <b>Název VS</b>                          |  | <b>Název paty</b> |               |                   |  |
| Primár                                                                                                    | 00131/01010-00207/10001 |                    | Novohradská 32                           |  |                   | <b>Detail</b> | Zvolit            |  |
| Primár                                                                                                    | 00131/06020-00078/10001 |                    | Průmyslová 4                             |  |                   | <b>Detail</b> | Zvolit            |  |
| Primár                                                                                                    | 00131/07010-00255/10001 |                    | UNIVORS, Dvořákova                       |  |                   | <b>Detail</b> | Zvolit            |  |
| Primár                                                                                                    | 00131/09010-00263/10001 |                    | Žižkovy kasárna                          |  |                   | <b>Detail</b> | Zvolit            |  |
| Primár                                                                                                    | 00131/10010-00063/10001 |                    | <b>HOTEL GRAND</b>                       |  |                   | <b>Detail</b> | Zvolit            |  |
| Primár                                                                                                    | 00131/12200-00229/10001 |                    | <b>SD</b>                                |  |                   | <b>Detail</b> | Zvolit            |  |
| Primár                                                                                                    | 00132/02010-00506/10001 |                    | DIP.Vodní 1                              |  |                   | <b>Detail</b> | Zvolit            |  |
| Primár                                                                                                    | 00132/03100-00228/10001 |                    | Dětský stacionář SVĚTLUŠKA               |  |                   | <b>Detail</b> | Zvolit            |  |
| Primár                                                                                                    | 00134/04460-00240/10001 |                    | 1. Jihočeská obchod. spol.s.r.o.         |  |                   | <b>Detail</b> | Zvolit            |  |
| Primár                                                                                                    | 00134/06100-00210/10001 |                    | <b>UNITEXA</b>                           |  |                   | <b>Detail</b> | Zvolit            |  |
| Primár                                                                                                    | 00141/01200-00074/10001 |                    | Mánesova <sub>25</sub>                   |  |                   | <b>Detail</b> | Zvolit            |  |
| Primár                                                                                                    | 00141/02010-00073/10001 |                    | Mánesova 17                              |  |                   | <b>Detail</b> | Zvolit            |  |
| Primár                                                                                                    | 00141/04010-00076/10001 |                    | Mánesova 52                              |  |                   | <b>Detail</b> | Zvolit            |  |
| Primár                                                                                                    | 00141/07100-00101/10001 |                    | Roháče z Dubé 197                        |  |                   | <b>Detail</b> | Zvolit            |  |

<sup>36</sup> *Teplárna České Budějovice [online]. 2013 [cit. 2014-08-04]. Dostupné z: <http://www.teplarna-cb.cz/>*

<sup>37</sup> *Teplárna České Budějovice [online]. 2013 [cit. 2014-08-04]. Dostupné z: <http://www.teplarna-cb.cz/>*

Po zvolení volby "Detail" je zobrazena stránka s údaji odběrného místa:

- typ odběru energie pro vytápění, energie pro ohřev teplé vody
- ceny aktuální ceny za základní měrnou jednotku
- jednotky ostatní parametry odběrného místa

Parametry mohou být buďto primární nebo sekundární:

#### <span id="page-46-1"></span>**Obrázek 21 Zákaznický portál - odběrné místo<sup>38</sup>**

| Zpět na odběrná místa |                          |                   |                            |                                    |               |  |  |  |
|-----------------------|--------------------------|-------------------|----------------------------|------------------------------------|---------------|--|--|--|
| Primární              |                          |                   |                            |                                    |               |  |  |  |
| Odběr energie         | pro vytápění (teplo, UT) | Ano               | pro ohřev teplé vody (TUV) | <b>Ne</b>                          |               |  |  |  |
|                       |                          |                   |                            |                                    |               |  |  |  |
|                       | <b>BYTY</b>              | <b>Ne</b>         |                            | Ano                                |               |  |  |  |
| Cena / GJ             | Sjednaná: 0,00 Kč        | Odebraná: 0,00 Kč |                            | Sjednaná: 00 Kč<br>Odebraná: 00 Kč |               |  |  |  |
|                       |                          |                   |                            |                                    |               |  |  |  |
|                       | Počet byt. jednotek      |                   | Počet nebyt. jednotek      |                                    | Počet podlaží |  |  |  |
|                       | $\bf{0}$                 | $\bf{0}$          |                            |                                    | $\bf{0}$      |  |  |  |
|                       |                          |                   |                            |                                    |               |  |  |  |
|                       | Dvousložková cena        |                   |                            |                                    | <b>ANO</b>    |  |  |  |
| Dodávka počínaje dnem | Nevyplněn                |                   |                            |                                    |               |  |  |  |

<span id="page-46-2"></span>**Obrázek 22 Zákaznický portál - odběrné místo<sup>39</sup>**

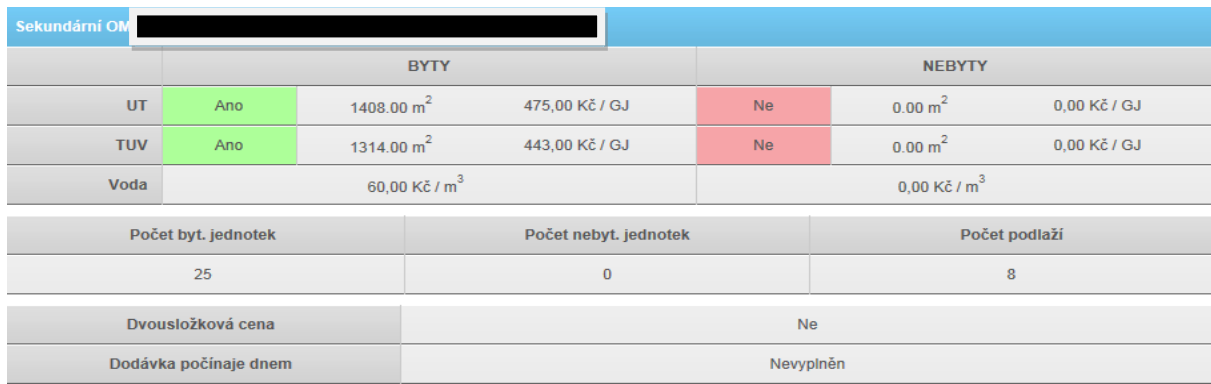

#### <span id="page-46-0"></span>**Odběrové diagramy**

 $\overline{a}$ 

Třetí stránkou jsou odběrové diagramy. Pokud má odběratel sjednány odběrové diagramy, které nejsou povinné, pak jsou v tomto místě zobrazeny.

#### <span id="page-46-3"></span>**Obrázek 23 Zákaznický portál - odběrové diagramy<sup>40</sup>**

<sup>38</sup> *Teplárna České Budějovice [online]. 2013 [cit. 2014-08-04]. Dostupné z: <http://www.teplarna-cb.cz/>*

<sup>39</sup> *Teplárna České Budějovice [online]. 2013 [cit. 2014-08-04]. Dostupné z: <http://www.teplarna-cb.cz/>*.

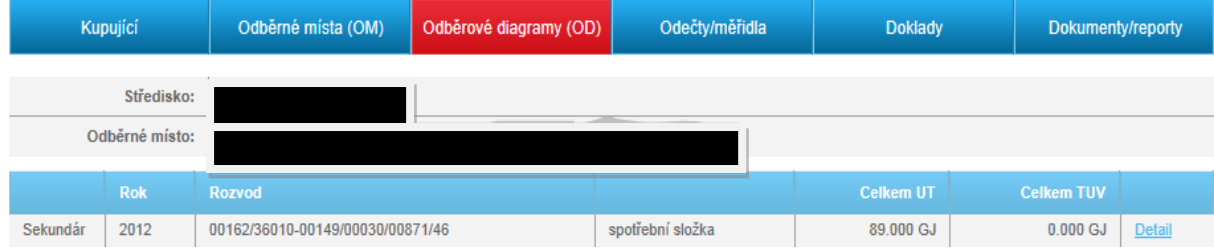

Po rozkliknutí políčka "Detail" je možno zobrazit jednotlivé hodnoty odběrového diagramu.

## <span id="page-47-0"></span>**Obrázek 24 Zákaznický portál - odběrové diagramy<sup>41</sup>**

#### Zpět na výpis

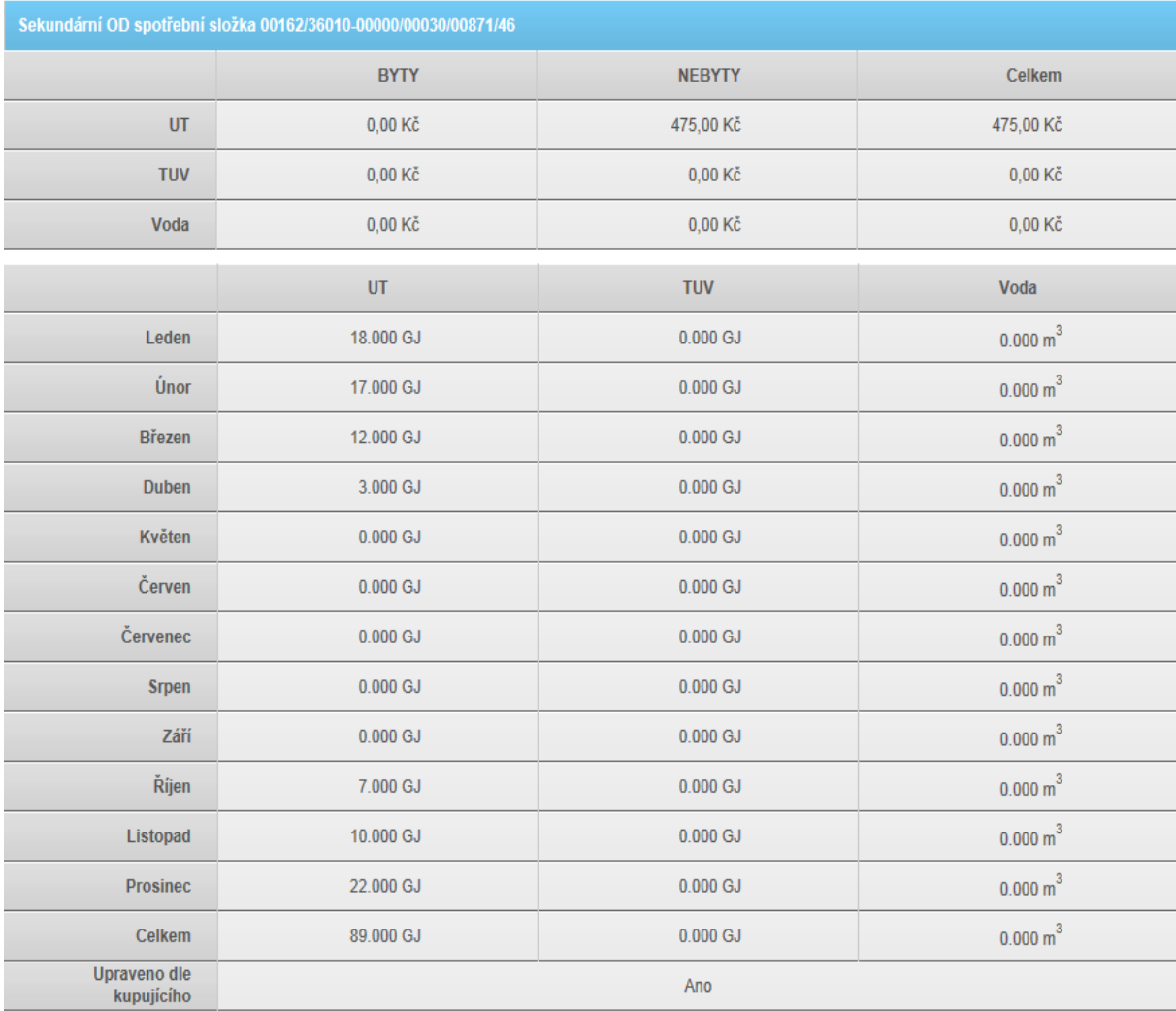

<sup>40</sup> *Teplárna České Budějovice [online]. 2013 [cit. 2014-08-04]. Dostupné z: <http://www.teplarna-cb.cz/>*

<sup>41</sup> *Teplárna České Budějovice [online]. 2013 [cit. 2014-08-04]. Dostupné z: <http://www.teplarna-cb.cz/>*

#### <span id="page-48-0"></span>**Odečty a měřidla**

 $\overline{a}$ 

Při otevření této stránky jsou zobrazeny spotřeby odečtené na připojených měřidlech u daného odběrného místa s typem odběru a odebíranou komoditou.

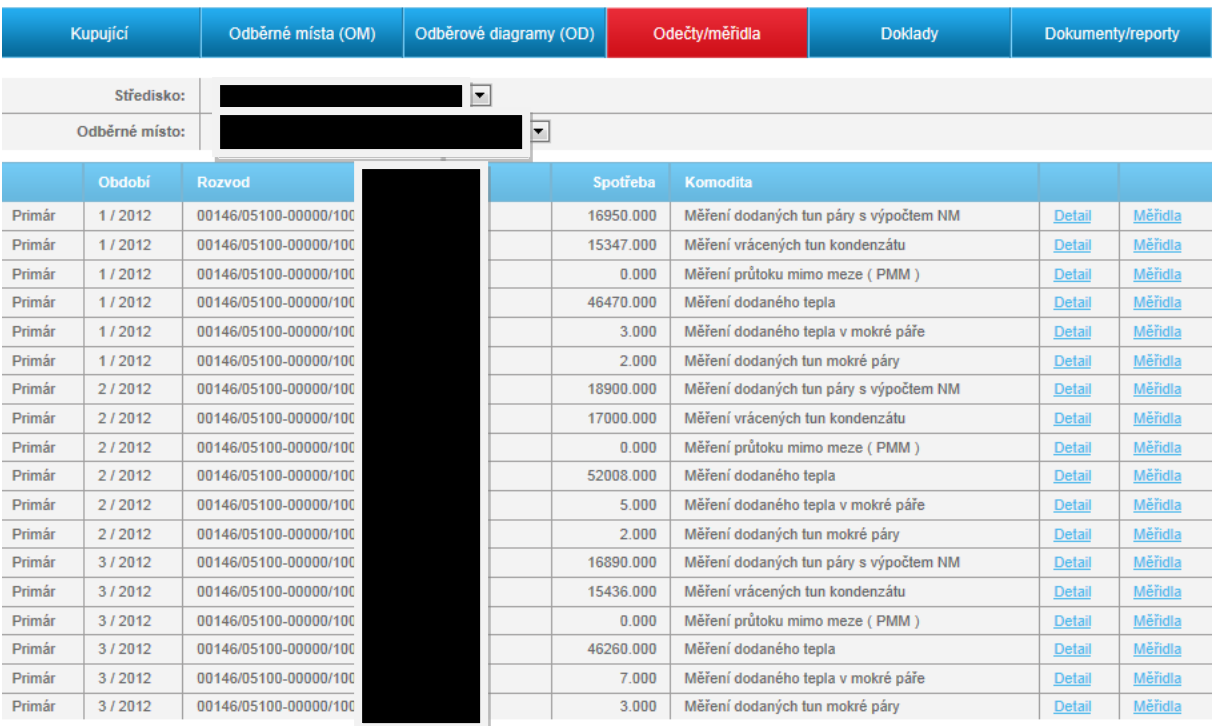

#### <span id="page-48-1"></span>**Obrázek 25 Zákaznický portál - odečty/ měřidla - primární odběr<sup>42</sup>**

<span id="page-48-2"></span>**Obrázek 26 Zákaznický portál - odečty/ měřidla - sekundární odběr<sup>43</sup>**

| Kupující           |        | Odběrné místa (OM)<br>Odběrové diagramy (OD) |                                  | Odečty/měřidla           |  | <b>Doklady</b> | Dokumenty/reporty |         |
|--------------------|--------|----------------------------------------------|----------------------------------|--------------------------|--|----------------|-------------------|---------|
| Středisko:         |        | E                                            |                                  |                          |  |                |                   |         |
| Odběrné místo:     |        |                                              |                                  | $\overline{\phantom{a}}$ |  |                |                   |         |
|                    | Období | <b>Rozvod</b>                                |                                  | Spotřeba                 |  | Komodita       |                   |         |
| Sekundár           | 1/2012 |                                              | 00162/36010-00149/00030/00871/46 | 16,000                   |  | UT             | Detail            | Měřidla |
| Sekundár           | 2/2012 |                                              | 00162/36010-00149/00030/00871/46 | 24.000                   |  | UT             | Detail            | Měřidla |
| Sekundár<br>3/2012 |        | 00162/36010-00149/00030/00871/46             |                                  | 9.000                    |  | UT             | Detail            | Měřidla |

U každého zobrazeného řádku jsou připraveny dvě možnosti rozšířeného zobrazení a "Detail", který v případě rozkliknutí zobrazí informace o provedeném odečtu.

<sup>42</sup> *Teplárna České Budějovice [online]. 2013 [cit. 2014-08-04]. Dostupné z: <http://www.teplarna-cb.cz/>*

<sup>43</sup> *Teplárna České Budějovice [online]. 2013 [cit. 2014-08-04]. Dostupné z: <http://www.teplarna-cb.cz/>*

#### <span id="page-49-0"></span>**Obrázek 27 Zákaznický portál - odečty/ měřidla<sup>44</sup>**

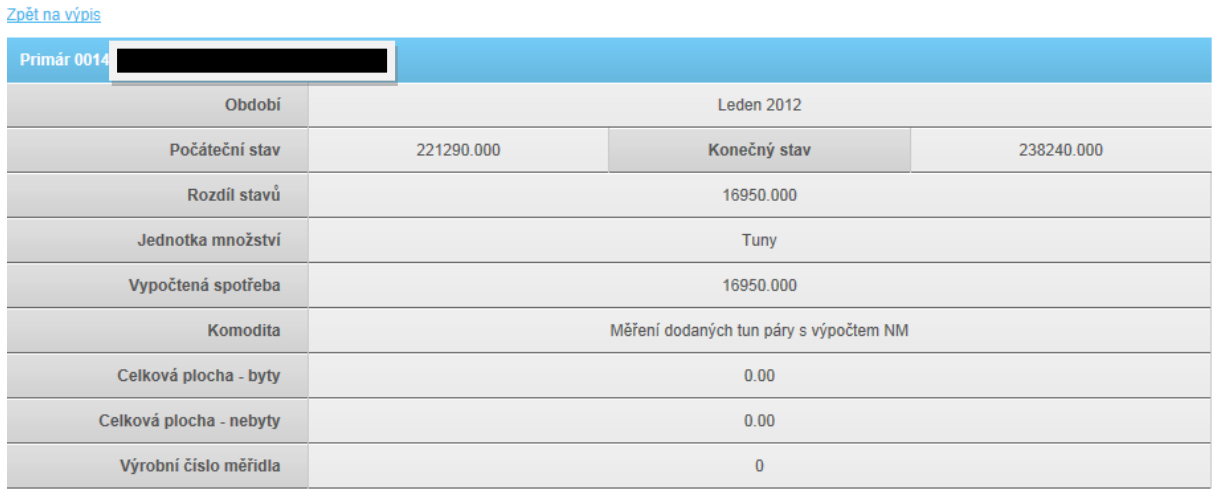

Další možností rozšířeného zobrazení je možnost "Měřidla". Tato možnost zobrazí seznam měřidel, které jsou připojeny a měří hodnoty zvoleného odběrného místa a jejich parametrů:

- typ měřidla dle evidence Teplárny České Budějovice a.s.
- výrobní číslo měřidla
- rok ověření přístroje

- plánovaný rok příštího ověření
- datum montáže přístroje na odběrném místě dle pracovních příkazů
- samoodečet zatím neaktivní volba, která je do budoucna plánovaná pro elektrické zasílání pomocí zákaznického portálu

<sup>44</sup> *Teplárna České Budějovice [online]. 2013 [cit. 2014-08-04]. Dostupné z: <http://www.teplarna-cb.cz/>*

#### <span id="page-50-1"></span>**Obrázek 28 Zákaznický portál - odečty/ měřidla<sup>45</sup>**

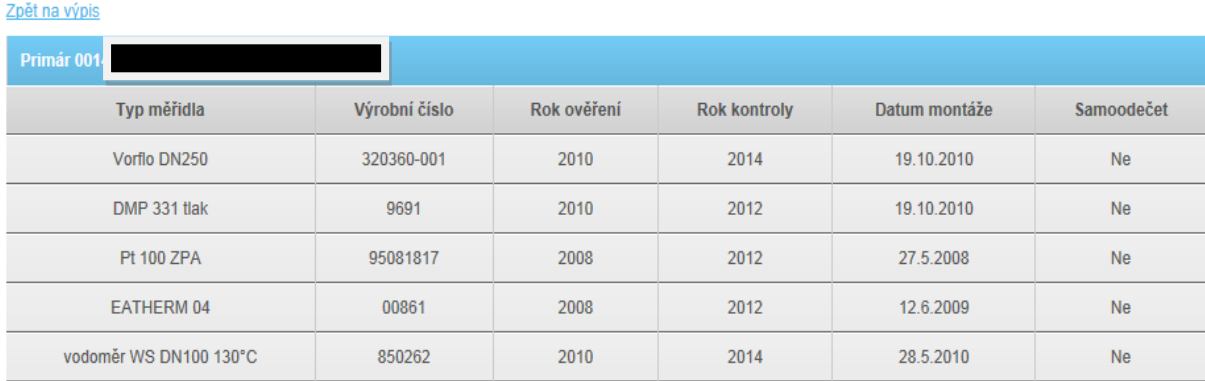

#### <span id="page-50-0"></span>**Doklady**

 $\overline{a}$ 

Stránka doklady obsahuje seznam vystavených dokladů jako například zálohové předpisy nebo daňové doklady pro přihlášeného odběratele. Při zobrazení stránky uživatel nejdříve vybere typ dokladu.

<span id="page-50-2"></span>**Obrázek 29 Zákaznický portál - doklady<sup>46</sup>**

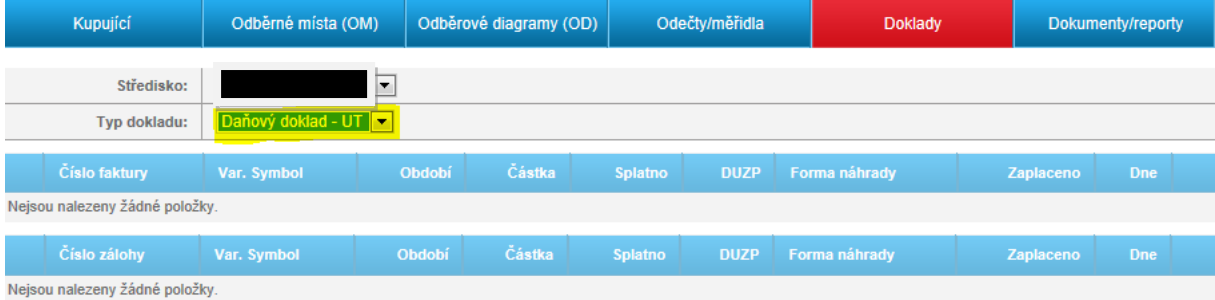

Následně po vybrání dokumentu v adresři doklady se v příslušné sekci zobrazí požadované doklady. Další možností je pomocí tlačítka "Rok" umožněna volba období, ze kterého si přejete zobrazit doklady.

<sup>45</sup> *Teplárna České Budějovice [online]. 2013 [cit. 2014-08-04]. Dostupné z: <http://www.teplarna-cb.cz/>*

<sup>46</sup> *Teplárna České Budějovice [online]. 2013 [cit. 2014-08-04]. Dostupné z: <http://www.teplarna-cb.cz/>* .

#### <span id="page-51-1"></span>**Obrázek 30 Zákaznický portál - doklady<sup>47</sup>**

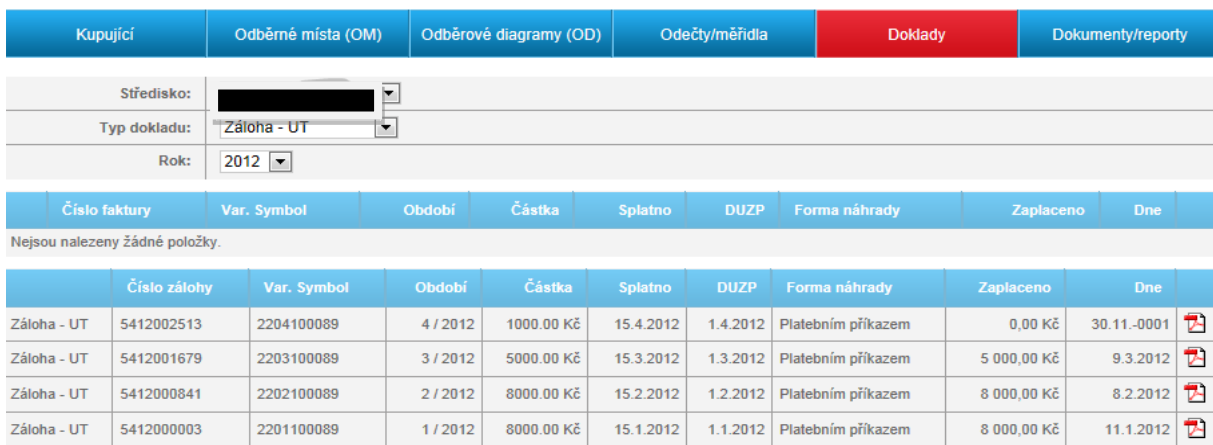

Na konci každého řádku je tlačítko, které umožní zobrazit vybraný dokument. Po zobrazení je možno doklad vytisknout nebo uložit no uživatelem vybrané úložiště.

#### <span id="page-51-0"></span>**Dokumenty/Reporty**

Poslední stránkou na zákaznickém webovém portále je stránka Dokument a Reporty. Tato informační stránka obsahuje grafickou prezentaci zákazníkových odběrů za zvolené období a to jak ve finančních jednotkách nebo měrných jednotkách komodity.

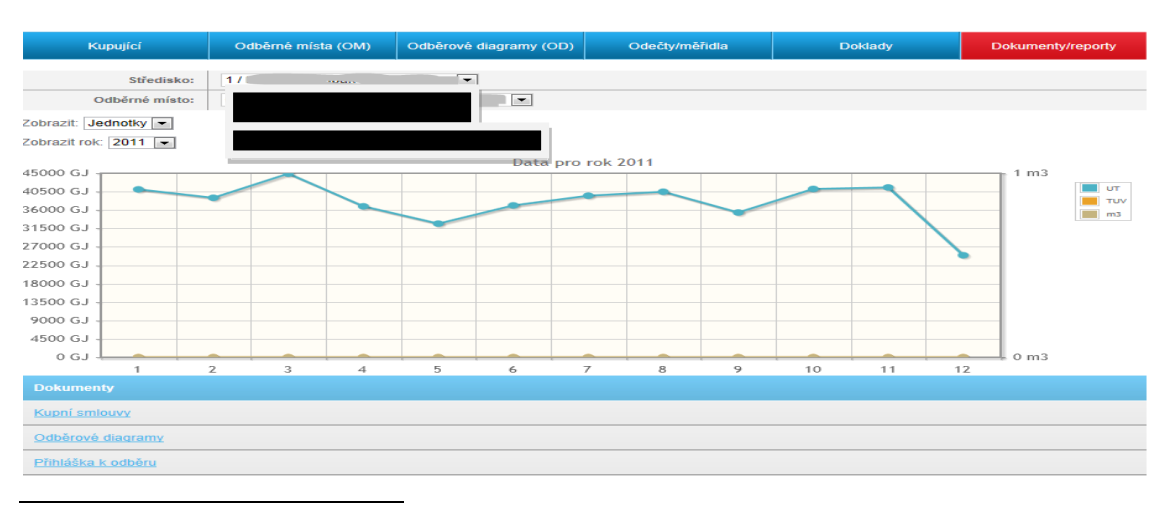

<span id="page-51-2"></span>**Obrázek 31 Zákaznický portál - dokumenty a reporty<sup>48</sup>**

<sup>47</sup> *Teplárna České Budějovice [online]. 2013 [cit. 2014-08-04]. Dostupné z: <http://www.teplarna-cb.cz/>* <sup>48</sup> *Teplárna České Budějovice [online]. 2013 [cit. 2014-08-04]. Dostupné z: <http://www.teplarna-cb.cz/>*

Po zpracování informace o převzetí přístupového kódu do zákaznického portálu odběratelem, budou do systému připojeny i všechny smluvní dokumenty s Teplárnou České Budějovice a.s., které si odběratel bude moci prohlédnout nebo opětovně vytisknout stejným způsobem a za stejných podmínek, jako již bylo zmíněno v sekci .Doklady".

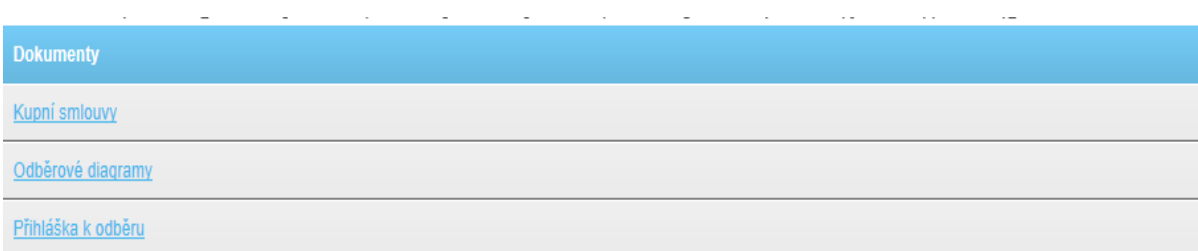

<span id="page-52-1"></span>**Obrázek 32 Zákaznický portál - dokumenty a reporty<sup>49</sup>**

## <span id="page-52-0"></span>**4.3Elektronické obchodování Teplárny České Budějovice**

Jak již bylo psáno elektronické obchodování s komoditami není tak známé jako elektronické obchodování se zbožím. V tomto segmentu nezáleží pouze na tržní poptávce zákazníků, ale také záleží na společnosti a jejich ochotě investovat nemalé finanční částky do systémů jako jsou zákaznické portály. Pro každou komoditu v této oblasti platí i regulace na úrovni zákonů vydávané státem.

Elektronické obchodování pomocí zákaznického portálu Teplárny České Budějovice a.s. spočívá v tom, že zákazník si může "přikupovat" nová odběrná místa dle jeho uvážení, dále může platit zálohy na své odběry nebo faktury za odběrná místa. Tento způsob obchodování je přínosný jak ze strany dodavatele, tak odběratele. Odběratel může platby či jiné své požadavky posílat z domova rovnou na server dodavatele a nemusí řešit například dopravu či jiné problémy. Pro dodavatele tento způsob je také přijatelnější, protože přímočarost tohoto způsobu obsluhování zákazníků či řešení zákaznických problémů, je v době stále přibývajících odběratelů, nutností.

<sup>49</sup> *Teplárna České Budějovice [online]. 2013 [cit. 2014-08-04]. Dostupné z: <http://www.teplarna-cb.cz/>*

## <span id="page-53-0"></span>**5. Komparace zákaznických portálu společností EP ENERGI TRADING a.s. a Teplárna České Budějovice a.s.**

Pro porovnání elektronického obchodování společnosti EP ENERGY TRADING a.s. byla vybrána společnost Teplárna České Budějovice a.s.. Obě dvě společnosti jsou energetické společnosti obchodující s komoditami, jako je tepelná energie. Již několikrát bylo zmíněno, že obchod s komoditami je velmi hlídaným typem obchodu a u elektronického obchodování to platí dvakrát tolik, jelikož se pracuje s citlivými daty a informacemi, které by v případě ztráty mohly znamenat ohrožení chodu společnosti či ztráty zákazníkova soukromí a proto v této oblasti obchodování platí i regulace na úrovni zákonů vydávaných státem. Obě společnosti obchodují se svými zákazníky pomocí webových zákaznických portálu, což je internetová aplikace, která má hlavně za úkol ulehčit zákazníkovi práci ohledně vyhledávání jeho smluvních dokumentů či jiných informací. Obě společnosti investovaly nemalé finanční částky do těchto systémů. Pro porovnání obou zákaznických portálů budou použita následující kritéria:

- přehlednost zákaznických portálů
- ovládací prvky
- komunikace zákazníka s poskytovatelem portálů (zpětná vazba)
- aktuality pro zákazníky (e-mail, facebook)

#### **Přehlednost**

Webové zákaznické portály jsou velice složitou aplikací, nicméně pro úspěšnost těchto aplikací je důležitá i jednoduchost a přehlednost z pohledu zákazníka. Pro porovnání budou vybrány hned úvodní stránky webových portálů. Aby byly zákaznické portály přehledné, je nutné, aby na jednotlivých stránkách nebylo příliš mnoho rozkliknutelných položek či mnoho informací, které by mohly zákazníka uvést v omyl. Pro účely přehlednosti byly porovnány úvodní stránky obou webových portálů a nutno dodat, že oba portály jsou velice dobře uzpůsobené a přehledné pro své zákazníky, kteří by neměli mít problém s ničím ohledně přehlednosti a pochopitelnosti.

#### **Ovládací prvky zákaznických webových portálů**

Jedna z nejdůležitějších funkcí je ovladatelnost, či ovládací prvky zákaznických webových portálů. Na jednoduchosti ovládání je závislých mnoho faktorů a to například jestli bude zákazník ochoten používat webový portál opakovaně nebo jestli je spokojený s ovladatelností a tím podávat kladné či záporné reference do svého okolí. Zákaznické webové portály fungují na základě jednotlivých rozkliknutelných záložek. Každá záložka má svůj název, kvůli přehlednosti. V jednotlivých záložkách si pak může zákazník jednotlivě vybrat položku podle potřeby. Tento typ ovládání využívají oba dva webové portály z důvodu jednoduchosti i pro nepříliš zdatné uživatele PC a nutno podotknout, že je to vynikající volba, jelikož jediné co musí uživatel udělat, je vybrat si záložku kterou potřebuje, najet na ní kurzorem a stisknout tlačítko počítačové myši a pak už si jednom stačí vybrat úkon, který požaduje.

#### **Komunikace zákazníků s poskytovali zákaznických webových portálů**

Komunikace je nedílnou součástí obchodu a nejinak je to i u elektronického obchodování. Komunikace rozhoduje o úspěchu či neúspěchu daného projektu a proto je komunikace se svými zákazníky nutností. V tomto kritériu zákaznické webové portály využívají jiné metody zpětné vazby se zákazníkem. V případě společnosti EP ENERGY TRADING a.s. jsou využity zákaznické linky, které řeší problematiku zákaznických webových portálů, po vytočení čísla zákaznického centra bude zákazník připojen k operátorovi, který mu poradí s jeho problémem. Teplárna České Budějovice využívá ke zpětné vazbě textové pole. Do tohoto textového pole zákazník napíše svůj problém či poznámku, kterou odešle přímo na e-mailovou adresu zaměstnance společnosti ten následně pošle zpět návod k odstranění problému nebo doporučení na jeho odstranění.

#### **Aktuality pro zákazníky**

Posledním kritériem je informovanost zákazníků aktualitami, či jinými novinkami, o kterých zákazníci ještě neví. Obě společnosti využívají klasické cesty jak dostat dané informace k zákazníkům, ale způsob jakým jsou informace podávány, jsou nepatrně odlišné. Obě společnosti podávají informace svým zákazníkům pomocí e-mailů,

firemních časopisů v případě odebírání nebo pomocí sociálních sítí a zde je ta největší odlišnost. Společnost EP ENERGY TRADING a.s. na své sociální síti facebook například uveřejňuje internetové odkazy na internetové kalkulačky, upozorňuje na novou reklamní kampaň nebo upozorňuje na to že, společnost byla sponzorem známé sportovní akce. Teplárna České Budějovice a.s má odlišný přístup na svých facebookových stránkách například uvádí v jakých dnech, ulicích bude přerušena dodávka teplé vody, či jiných komodit kvůli poruše zařízení, uvádí aktuální informace o počasí z meteorologické stanice, či z akcí které společnost pořádá.

Níže jsou uvedeny obrazovky zákaznických portálů společností, které budou porovnány z pohledu zákazníka. Obrazovky, které byly vybrány jsou obrazovky s platbami.

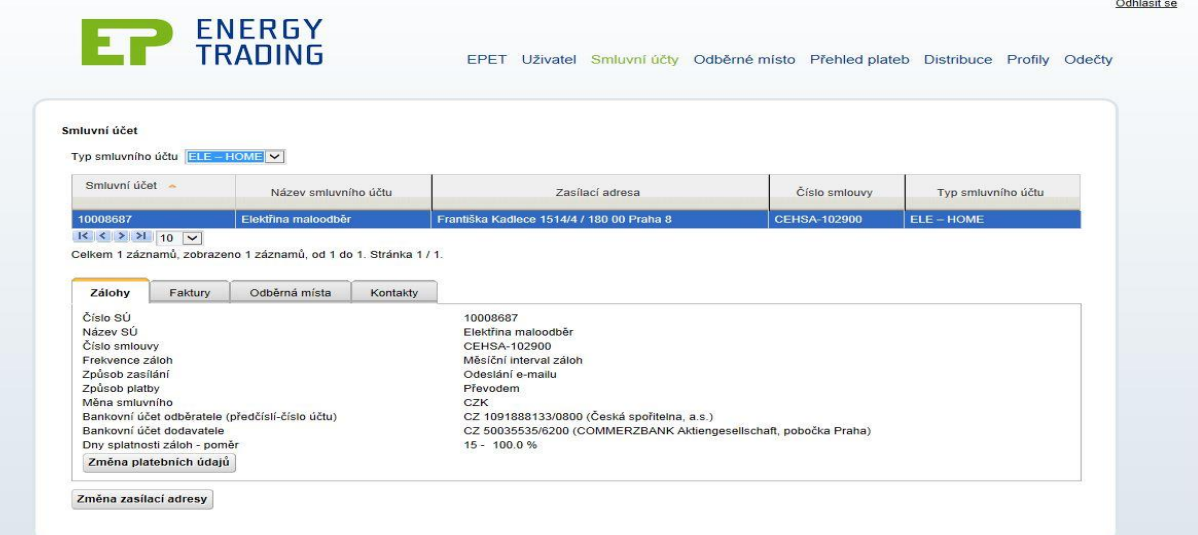

#### <span id="page-55-0"></span>**Obrázek 33 Zákaznický portál - EP Energy Trading - smluvní účty<sup>50</sup>**

<sup>50</sup> EP ENERGY TRADING [online]. 2013 [cit. 2014-08-04]. Dostupné z: https://portal.epet.cz/

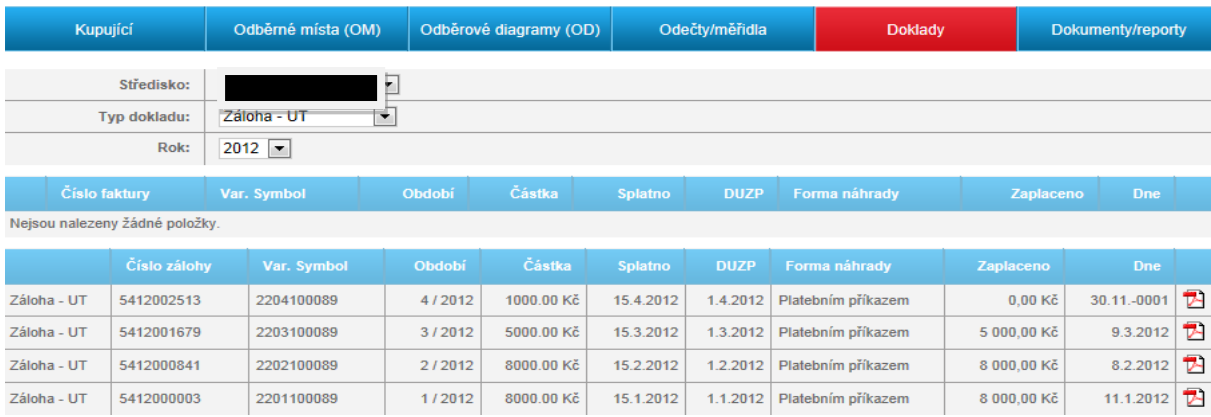

#### <span id="page-56-0"></span>**Obrázek 34 Zákaznický portál - Teplárna České Budějovice - doklady<sup>51</sup>**

Obě dvě vybrané obrazovky jsou hlavně věnovány platbám. Jak může zákazník vidět na webovém zákaznické portále společnosti EP ENERGY TRADING a.s., je tato obrazovka rozdělena do několika částí. V horní části obrazovky si může zákazník vybrat typ smluvního účtu na danou komoditu - níže je uvedeno rozdělení obrazovky. Řešení obrazovky na rozdělení do jednotlivých záložek je dobrou volbou, zákazník si může jednoduše položku jakou chce vybrat. U zákaznického portálu Teplárny České Budějovice a.s. je to velice podobné, v horní části obrazovky si zákazník může vybrat typ dokladu,

v jakém roce byl doklad evidován a i středisko odběrného místa. Níže už jsou vidět pouze platby dle zadání zákazníka.

Pokud se týká přípoje nových odběrných míst, což je hlavním rysem elektronického obchodování v tomto typu prodeje, tak žadatel musí napsat písemnou žádost nebo zavolat na zákaznické centrum a vznést požadavek pro nové připojení odběrného místa. Následně bude zákazník informován buď informačním e-mailem nebo kontaktován zaměstnancem společnosti.

Jak je vidět, zákaznické portály z pohledu zákazníka si jsou velice podobné. Rozdílné je pro zákazníka pouze vizuální zobrazení a funkcionality uvnitř zákaznického portálu. Tyto webové zákaznické portály jsou velmi dobrým nástrojem pro zákazníka jak už z obchodní stránky nebo té marketingové komunikační.

<sup>51</sup> *Teplárna České Budějovice [online]. 2013 [cit. 2014-08-04]. Dostupné z: <http://www.teplarna-cb.cz/>*

<span id="page-57-0"></span>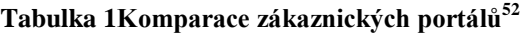

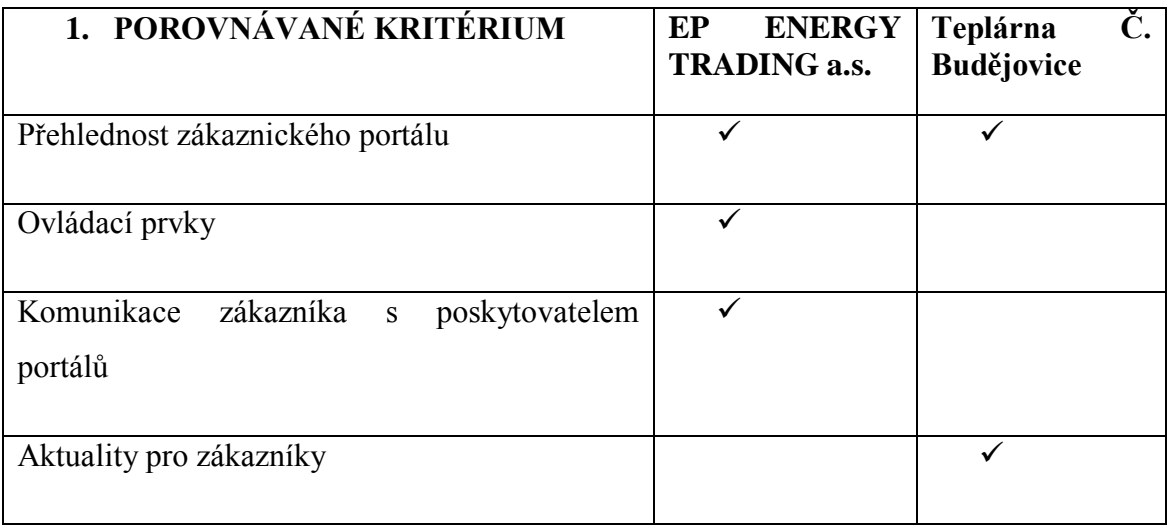

Ve výše uvedené tabulce jsou napsána kritéria, podle kterých se zákaznické webové portály porovnávaly. V levé části jsou samotná kritéria a v pravé části tabulky jsou kolonky, ve kterých jsou uvedeny znaky. Tyto znaky ukazují jak si společnosti vedly podle daných kritérií. První porovnávacím kritériem byla přehlednost zákaznického portálu. Nutno podotknout, že v tomto kritériu si obě společnosti vedou velice dobře. Oba zákaznické webové portály jsou velmi dobře přehledné a nemělo by dělat zákazníkům společností sebemenší problém orientovat se při jejich používání. Z tohoto důvodu byla do tabulky zaznamenána rovnost kriteria zákaznické portály u obou společností. .

Dalším porovnávacím kritériem byly ovládací prvky. Jak již bylo zmíněno, ovládací prvky zákaznických webových portálů jsou založeny na základě rozkliknutelných položek. Tyto záložky mají své vlastní názvy, kvůli přehlednosti a pochopitelnosti pro uživatele. Oba zákaznické portály používají stejné ovládací prvky, nicméně společnost EP ENRGY TRADING a.s. má plynulejší ovládání, přechody z jedné záložky na druhou, což může být pro uživatele velmi důležitým faktorem pro

<sup>&</sup>lt;sup>52</sup> Vlastní zpracování

opakované použití. Z tohoto důvodu byla umístěna odrážka na stranu EP ENERGY TRADING a.s.

Komunikace zákazníka s poskytovatelem je velmi důležitým prvkem úspěšného projektu nebo obchodu. Z tohoto důvodu bylo jako další porovnávací kritérium zvolena komunikace zákazníka s poskytovatelem. Obě společnosti používají jiný způsob zpětné vazby se zákazníkem. Zatímco společnost EP ENERGY TRADING a.s. využívá zákaznické linky (operátory) společnost Teplárna České Budějovice a.s. využívá formu zasílání e-mailů zaměstnancům společnosti. V tomto případě byla odrážka umístěna opět pod společnost EP ENERGY TRADING a.s. z důvodu, metoda používání operátorů je vhodnější než metoda zasílání e-mailů. Telefonické spojení je mnohem rychlejší a i domluva přes telefon je mnohem snazší, než dorozumívání se přes e-mail, jelikož uživatel nemusí nutně pochopit to, co mu zaměstnanec radí.

Posledním porovnávacím kritériem jsou aktuality pro zákazníky, nebo-li online marketing skrze emailové adresy či sociální sítě. Největší rozdíl v tomto porovnávacím aspektu, jsou právě již zmíněné sociální sítě. Společnost EP ENERGY TRADING a.s. na svém facebookovém profilu uvadí například informace jako jsou:

- kam se podívat v případě zájmu zákazníka o změnu dodavatele dané komodity
- různé fotky z akcí, kterým společnost dělala sponzoring
- kalkulačku, se kterou si může zákazník spočítat ceny oproti jiným energetickým společnostem

Společnost EP ENERGY TRADING a.s. je na sociální síti poměrně krátkou dobu a je potřeba zapracovat na informacích, které jsou podávány zákazníkům a jakým způsobem. Naopak Teplárna ČB a.s. si v komunikaci přes sociální síť vede mnohem lépe. Podává jak informace z reklamního hlediska, ale i také velice užitečné informace pro své zákazníky, jako jsou například:

- v jaké dny budou odstaveny dodávky komodit, jakých ulic se tato odstávka bude týkat, důvod odstávky a jak dlouho bude odstávka trvat
- přináší aktuální pohled na meteodata

 ukazuje na svou dlouhodobou působnost, porovnává a ukazuje fotky z minulosti do přítomnosti. Tím dává jasně najevo svým zákazníkům jak moc velkým pokrokům bylo dosaženo.

Z tohoto důvodu byla odrážka umístěna do kolonky Teplárny České Budějovice a.s.

# <span id="page-60-0"></span>**ZÁVĚR**

Cílem bakalářské práce bylo analyzovat zákaznický portál firmy EP Energy Trading a.s., komparace současného elektronického obchodování s vybranou regionální energetickou firmou a zhodnotit efektivitu zákaznického portálu EP Energy Trading a.s.. Hlavními podklady a informacemi pro zpracování bakalářské práce byly odborné publikace, pro objasnění základních pojmů elektronického obchodování. Teoretická část práce byla zaměřena k popisu základních pojmů a vysvětlení podstaty elektronického obchodování vůbec, dále bylo vysvětleno na jaké typy trhů se elektronické obchodování hodí a jak elektronické obchodování funguje.

Pro praktickou část práce jsem analyzoval zákaznický webový portál společnosti EP Energy Trading a.s. Analyzoval jsem konkrétní postupy pro přístup a kroky registrace na zákaznický webový portál a následně jsem popsal funkčnost a přehlednost zákaznického webového portálu. Pro porovnání jsem si vybral regionální společnost Teplárna České Budějovice a.s.. Postup analýzy byl stejný, nejdříve jsem analyzoval konkrétní postupy pro přístup a popsal jednotlivé kroky registrace. Dále jsem popsal funkčnost a přehlednost zákaznického webového portálu.

Zákaznická komunikace společností je na velice vysoké úrovni. Společnost EP Energy Trading a.s. velice dobře komunikuje se svými zákazníky právě přes zákaznický webový portál, kam svým zákazníkům posílá zprávy o nejnovějších aktualitách ve společnosti, na internetových stránkách uveřejňují nejnovější tiskové zprávy jako například tržby za rok či výsledky společnosti a dále se společnost angažuje na energetických veletrzích, kde má své předváděcí akce a nabízí různé formy podpory prodeje, dále společnost využívá funkcí sociálních sítí. Teplárna České Budějovice a.s. se svými zákazníky komunikuje tradiční cestou pomocí médií jako je například regionální Jihočeská televize nebo regionální rádia, dále má Teplárna České Budějovice svůj vlastní časopis a v neposledním případě společnost komunikuje se zákazníky pomocí sociálních sítí. Společnosti využívají pro zvýšení image sponzoring na sportovních akcích nebo na energetických veletrzích. Po technologické stránce jsou na tom společnosti podobně, ale přece jenom EP Energy Trade a.s. je v tomto ohledu na vyšší úrovni. Hlavním důvodem je velikost společnosti, která nepůsobí jenom na tuzemském trhu, ale i v zahraničí a dále je to její ekonomická síla. Teplárna České Budějovice oproti tomu sází na dlouhodobou tradici regionálního subjektu.

Při porovnávání energetických portálů se nejdříve vybraly základní kritéria, podle kterých byly portály porovnávány. Tato kritéria se týkala přehlednosti, ovladatelnosti, komunikaci mezi zákazníky a poskytovateli zákaznických portálů či uveřejňování aktualit pro zákazníky. Dále byly porovnány dvě stejné obrazovky a následně popsány jejich funkce. Již bylo psáno, že zákaznické webové portály jsou velmi složité aplikace, které si vyžadují velké finanční prostředky a mnoho práce. Z porovnání zákaznických portálů vyšlo, že portál společnosti EP ENERGY TRADING a.s. si vede lépe než portál společnosti Teplárna České Budějovice. K tomuto výsledku může vést i fakt, že společnost EP ENERGY TRADING a.s. je mnohem větší společnost s většími finančními možnostmi, než má Teplárna České Budějovice, což je velice důležitým faktem. V kritériu přehlednosti si společnosti vedly naprosto podobně, dá se říci, že jsou úplně na stejné úrovni. V ovládacích prvcích si už vedla lépe společnost EP ENERGY TRADING a.s. z důvodů lepších systémových vlastností portálu. V komunikaci se zákazníky byla též výše zmíněná společnost lépe hodnocena než Teplárna České Budějovice a.s. a to z důvodu používání telefonických zákaznických linek oproti komunikaci skrze e-maily. Posledním kritériem bylo uveřejňování aktualit na sociálních sítích. V tomto kritériu si vedla lépe Teplárna České Budějovice z důvodu lepšího uveřejňování informací oproti EP ENERGY TRADING a.s.. Tento fakt má za následek i to, že společnost EP ENERGY TRADING a.s. je na sociálních sítích poměrně krátkou dobu.

Zpracování mé bakalářské práce mi bylo velice přínosné a mnou zvolené téma pro mne bylo velice zajímavé z důvodu mé osobní blízkosti k tématu. Kvalitní komunikace se zákazníky pomocí informačních technologií je v dnešní době nutností a obě mnou zvolené energetické společnosti tento způsob komunikace zvládají výborně. Webové zákaznické portály mohou být do budoucna přínosem i pro ostatní odvětví.

#### **Literární zdroje**

1. GÁLA, L*. Podniková informatika: počítačové aplikace v podnikové a mezipodnikové praxi, technologie informačních systémů, řízení a rozvoj podnikové informatiky.* 1. vyd. Praha, 2006, 482 s. ISBN 80-247-1278-4.

2. GEFFROY, E. *Digitální zákazník - náš protivník, nebo partner?*. Praha: Management Press, 2013, 179 s. ISBN 978-80-7261-255-0.

3. JITKA, V. . *Chování zákazníka*. Praha: Grada, 2011, 356 s. ISBN 8024735288.

4. KOTLER, P. *Moderní marketing: 4. evropské vydání*. 1. vyd. Praha: Grada, 2007, 1041 s. ISBN 978-80-247-1545-2.

5. MIKOLÁŠ, Z., PETERKOVA J a TVRDÍKOVÁ M. *Konkurenční potenciál průmyslového podniku*. Praha: C H Beck, 2011, 338 s. ISBN 8074003795.

6. POUR, J.,TOMAN P. *Podniková informatika*. Praha: Grada, 2006, 482 s. ISBN 9788024712789.

7. PROCHÁZKA, D. PHP 6: *Začínáme programovat*. 1. vyd. Praha: Grada, 2012. Průvodce (Grada), 192 s. ISBN 978-80-247-3899-4.

8. PROCHÁZKA, D. SEO: *Cesta k propagaci vlastního webu*. 1. vyd. Praha: Grada, 2012. Průvodce (Grada), 152 s. ISBN 978-80-247-4222-9.

9. SUCHÁNEK, P. E-commerce: *Elektronické podnikání a koncepce elektronického obchodování*. 1. vyd. Praha: Ekopress, 2012, 144 s. ISBN 978-80-86929-84-2.

10. TVRDÍKOVÁ,M.. Aplikace *moderních informačních technologií v řízení firmy: Nástroje ke zvyšování kvality informačních systémů*. Praha: Grada, 2008, 176 s. ISBN 8024762986.

11. ZAMAZALOVÁ, M. *Marketing obchodní firmy.* 1. vyd. Praha: Grada, 2009, 232 s. ISBN 978-80-247-2049-4

#### **Internetové zdroje**

- 1. Český statistický úřad [online]. 2012 [cit. 2014-05-15]. Dostupné z WWW: z:[<http://www.czso.cz/csu/redakce.nsf/i/internet\\_a\\_komunikace>](http://www.czso.cz/csu/redakce.nsf/i/internet_a_komunikace).
- 2. E-commerce v ČR [online]. 2012 [cit. 2014-07-14]. Dostupné z WWW: z: [<http://byznys.ihned.cz/c1-54991650-cesko-je-e-shopovou-velmoci-internetove](http://byznys.ihned.cz/c1-54991650-cesko-je-e-shopovou-velmoci-internetove-obchody-vygeneruji-37-miliard-obratu)[obchody-vygeneruji-37-miliard-obratu/](http://byznys.ihned.cz/c1-54991650-cesko-je-e-shopovou-velmoci-internetove-obchody-vygeneruji-37-miliard-obratu)>.
- 3. Elektronické obchodování [online]. 2013 [cit. 2014-07-04]. Dostupné z WWW: z: [<http://www.artio.net/cz/elektronicke-obchodovani/>](http://www.artio.net/cz/elektronicke-obchodovani/).
- 4. Elektronické trhy [online]. 2013 [cit. 2014-07-11]. Dostupné z WWW: z: [<http://www.tradeandfinance.eu/clanky/zaklady-obchodovani/prirucka-uspesneho](http://www.tradeandfinance.eu/clanky/zaklady-obchodovani/prirucka-uspesneho-obchodovani-na-burze-kapitola-9-co-je-to-komoditni-burza-a-co-jsou-to-pitove-a-elektronicke-trhy/)[obchodovani-na-burze-kapitola-9-co-je-to-komoditni-burza-a-co-jsou-to-pitove-a](http://www.tradeandfinance.eu/clanky/zaklady-obchodovani/prirucka-uspesneho-obchodovani-na-burze-kapitola-9-co-je-to-komoditni-burza-a-co-jsou-to-pitove-a-elektronicke-trhy/)[elektronicke-trhy/](http://www.tradeandfinance.eu/clanky/zaklady-obchodovani/prirucka-uspesneho-obchodovani-na-burze-kapitola-9-co-je-to-komoditni-burza-a-co-jsou-to-pitove-a-elektronicke-trhy/)
- 5. Elektronický zákazník [online]. 2013 [cit. 2014-07-11]. Dostupné z WWW: z: [<http://www.fit.vutbr.cz/~cvrcek/system/obchod/](http://www.fit.vutbr.cz/~cvrcek/system/obchod)>.
- 6. EP ENERGY TRADING [online]. 2013 [cit. 2014-05-10]. Dostupné z WWW: z: [<http://www.epet.cz/>](http://www.epet.cz/).
- 7. EP ENERGY [online]. 2014 [cit. 2014-05-15].< Dostupné z WWW: z: [http://www.epenergy.cz/>](http://www.epenergy.cz/).
- 8. Marketingová komunikace [online]. 2012 [cit. 2014-07-13]. Dostupné z WWW: z: [<http://www.businessvize.cz/komunikace/marketingova-komunikace-neni-jen](http://www.businessvize.cz/komunikace/marketingova-komunikace-neni-jen-reklama)[reklama/](http://www.businessvize.cz/komunikace/marketingova-komunikace-neni-jen-reklama)>.
- 9. Retailinfo [online]. 2013 [cit. 2014-06-17]. Dostupné z WWW: z: [<http://www.retailinfo.cz/>](http://www.retailinfo.cz/).
- 10. Retailinfo [online]. 2013 [cit. 2014-06-17]. Dostupné z WWW: z: [<http://www.retailinfo.cz/>](http://www.retailinfo.cz/).
- 11. Virálnímarketing [online]. 2013 [cit. 2014-06-13]. Dostupné z WWW: z: [<http://www.markething.cz/viralni-marketing-dil-1-za-malo-penez-velka-parada/](http://www.markething.cz/viralni-marketing-dil-1-za-malo-penez-velka-parada)>.

# <span id="page-64-0"></span>**SEZNAM OBRÁZKŮ**

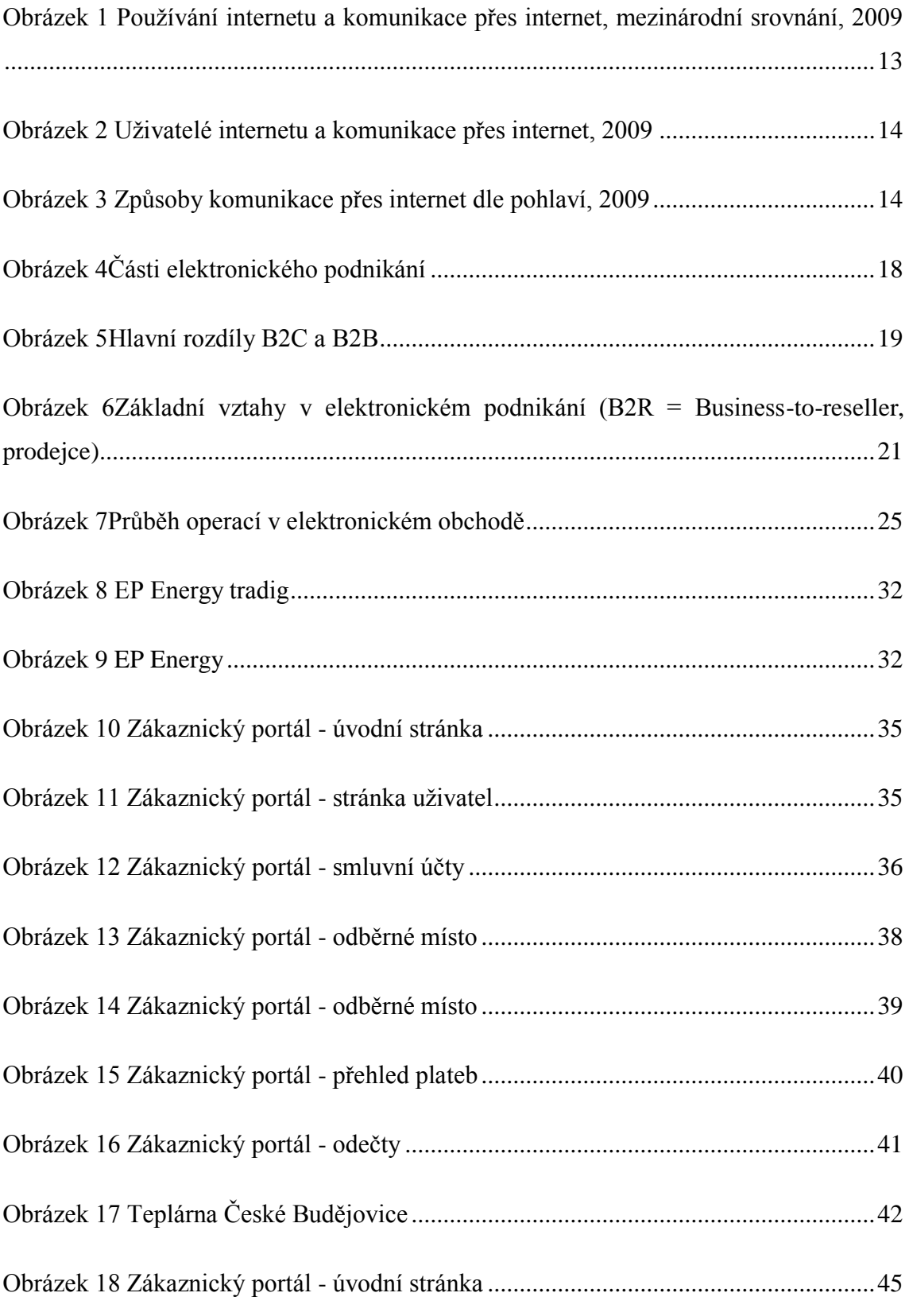

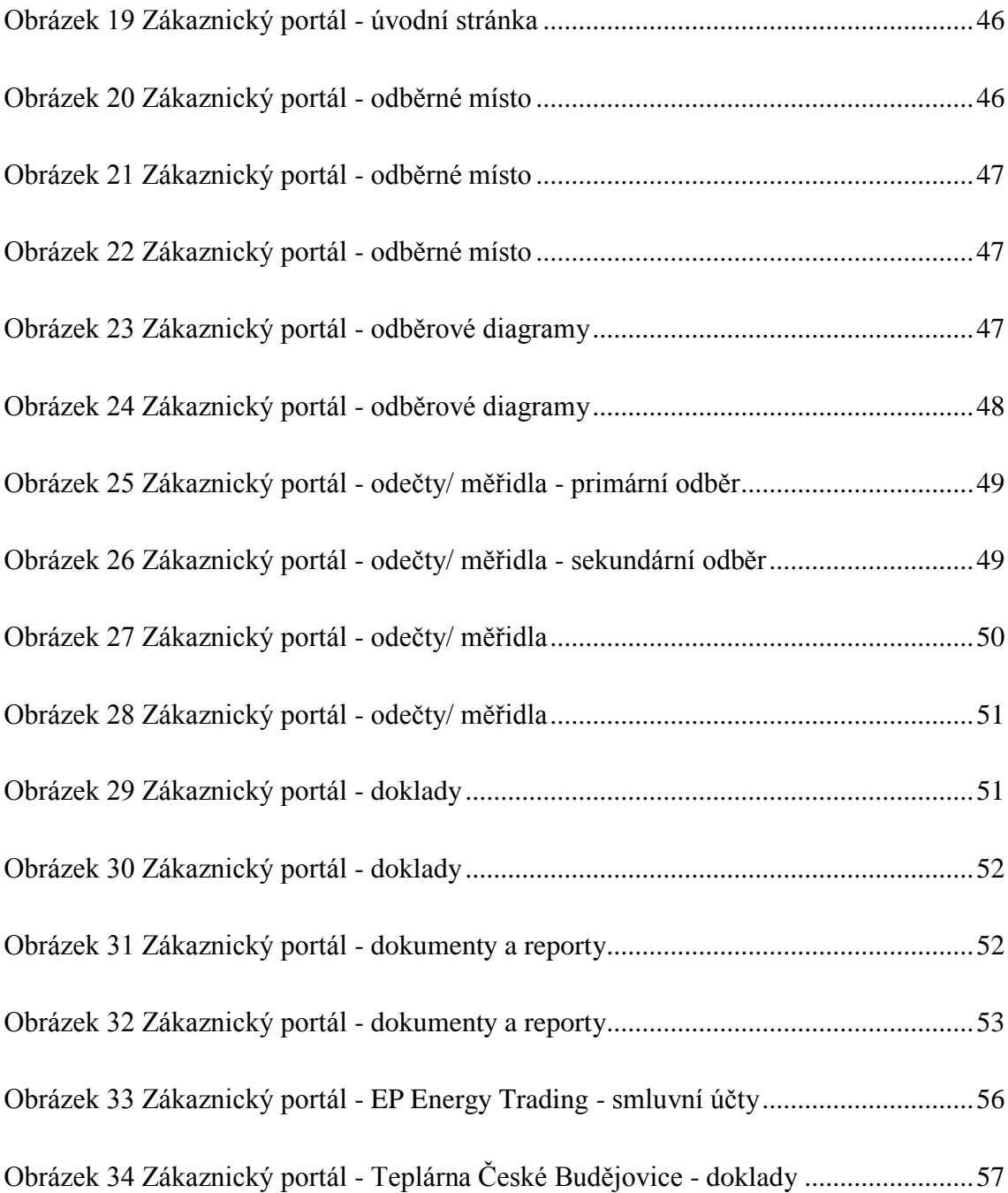

## <span id="page-65-0"></span>**SEZNAM TABULEK**

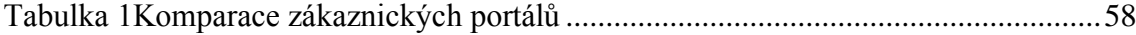